# **Novidades Recebimento (Linha DATASUL)**

**Dezembro/2020**

TODOS OS DIREITOS RESERVADOS

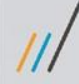

# **MELHORIAS LIBERADAS**

 $2$   $\odot$ 

## **RE1001 - CONFIGURADOR DE REGRAS**

## **RELEASE 12.1.19**

## **SUGESTÃO DE CONTA TRANSITÓRIA**

Durante a digitação de documentos fiscais (incluindo a busca do documento a partir do Recebimento Físico e notas fiscais eletrônicas do Conversor de NF-e) é possível a sugestão da Conta Transitória e Centro de Custo do cabeçalho do documento fiscal. Esta sugestão se dá por intermédio do cadastro do configurador de regras (CD0024).

Documentação: [https://tdn.totvs.com/pages/viewpa](https://tdn.totvs.com/pages/viewpage.action?pageId=329025780) ge.action?pageId=329025780

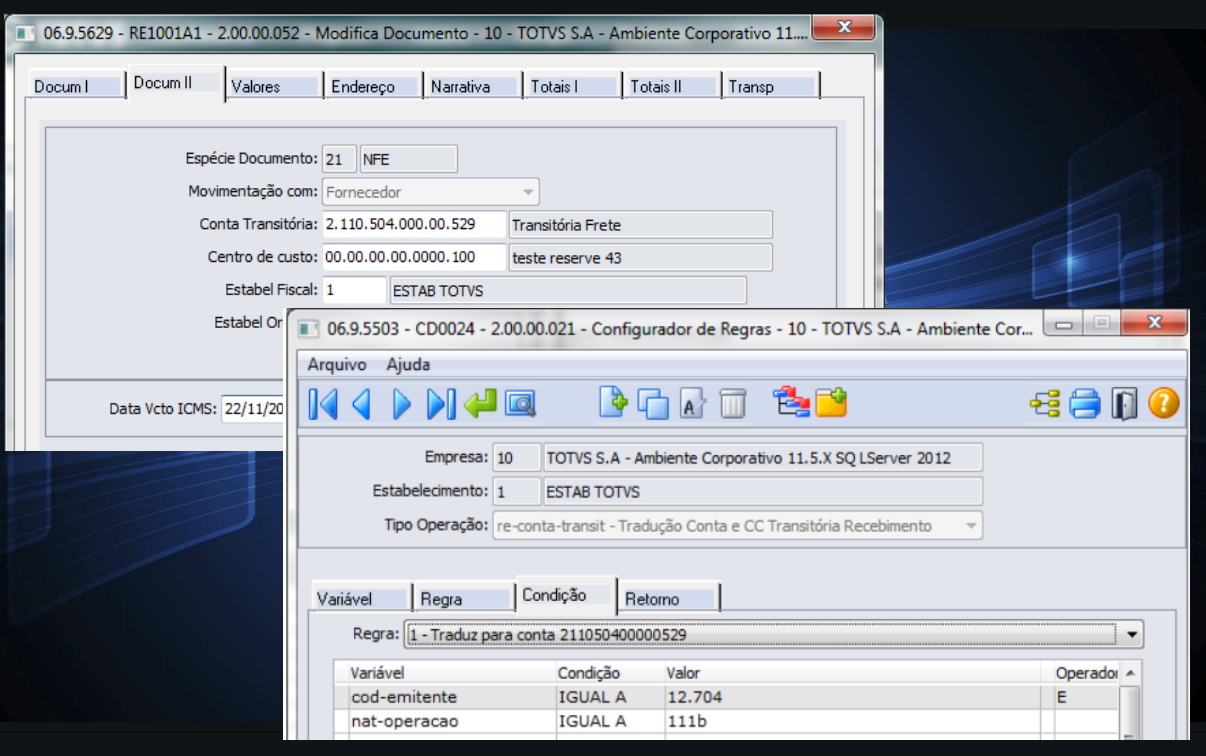

## **RE1001 - CONFIGURADOR DE REGRAS**

### **RELEASE 12.1.26**

4

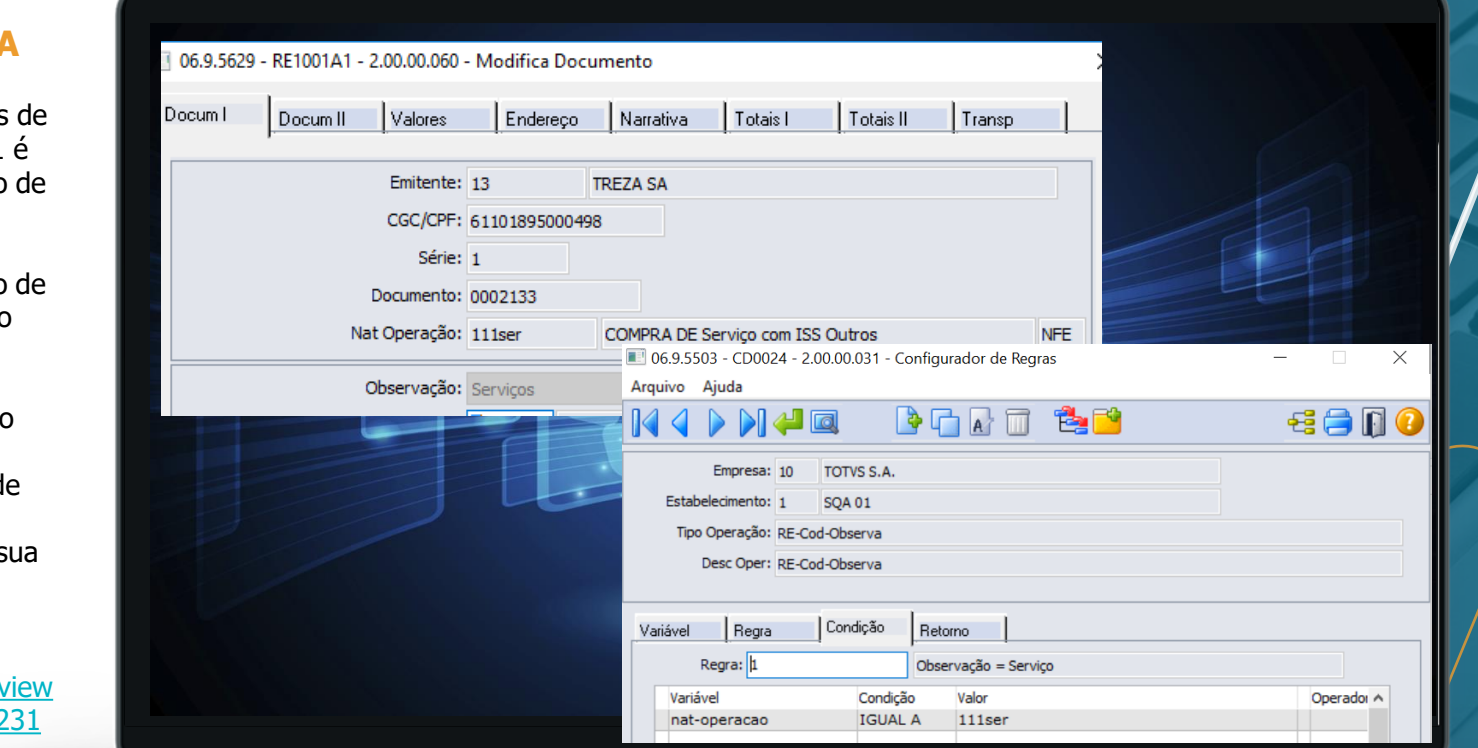

## **SUGESTÃO OBSERVAÇÃO DO CABEÇALHO DA NOTA**

Durante a digitação das notas entrada no programa RE1001 possível a sugestão do código observação (Serviço).

• Caso não exista o cadastro sugestão da observação do cabeçalho da nota no configurador de regras o sistema continua sugerindo por padrão a observação "Indústria" ou devolução d cliente/comércio caso a natureza de operação poss tais configurações.

Documentação: https://tdn.totvs.com/pages/v page.action?pageId=5024612

## 5 **RELEASE 12.1.25 e 12.1.26 VALIDAÇÃO CONTAS CONTÁBEIS**

Na release 12.1.25 e 12.1.26 foi disponibilizada a funcionalidade que antecipa a validação das contas contábeis já na atualização do documento fiscal de entrada, antes dessa implementação as validações eram feitas somente na atualização do estoque (CEAPI001K).

Além de antecipar a validação, ao ocorrer alguma inconsistência referente a alguma conta ou centro de custo que é utilizado pelo documento, o sistema irá fornecer mais informações sobre a inconsistência, para agilizar a adequação do cadastro por parte do usuário.

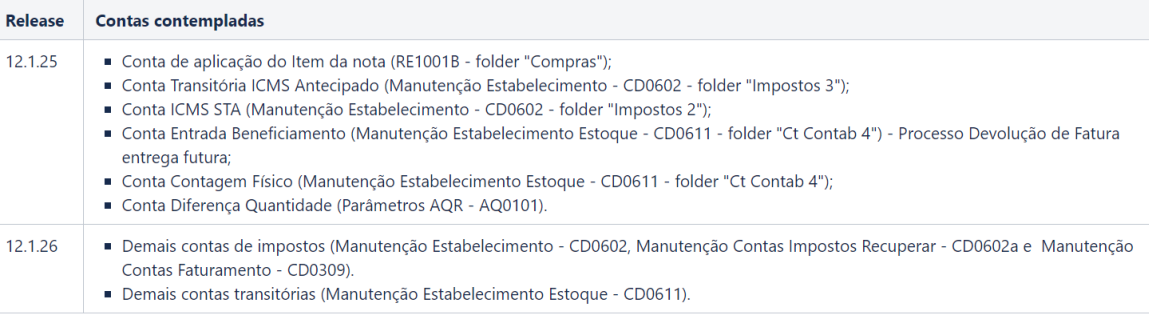

### Documentação: <https://tdn.totvs.com/pages/viewpage.action?pageId=486179016>

### RELEASE 12.1.25 e 12.1.26 **VALIDAÇÃO CONTAS CONTÁBEIS**  $\odot$

O usuário pode ativar a funcionalidade para todos os usuários nos parâmetros do Recebimento (RE0103) ou específico por Usuário (RE0101):

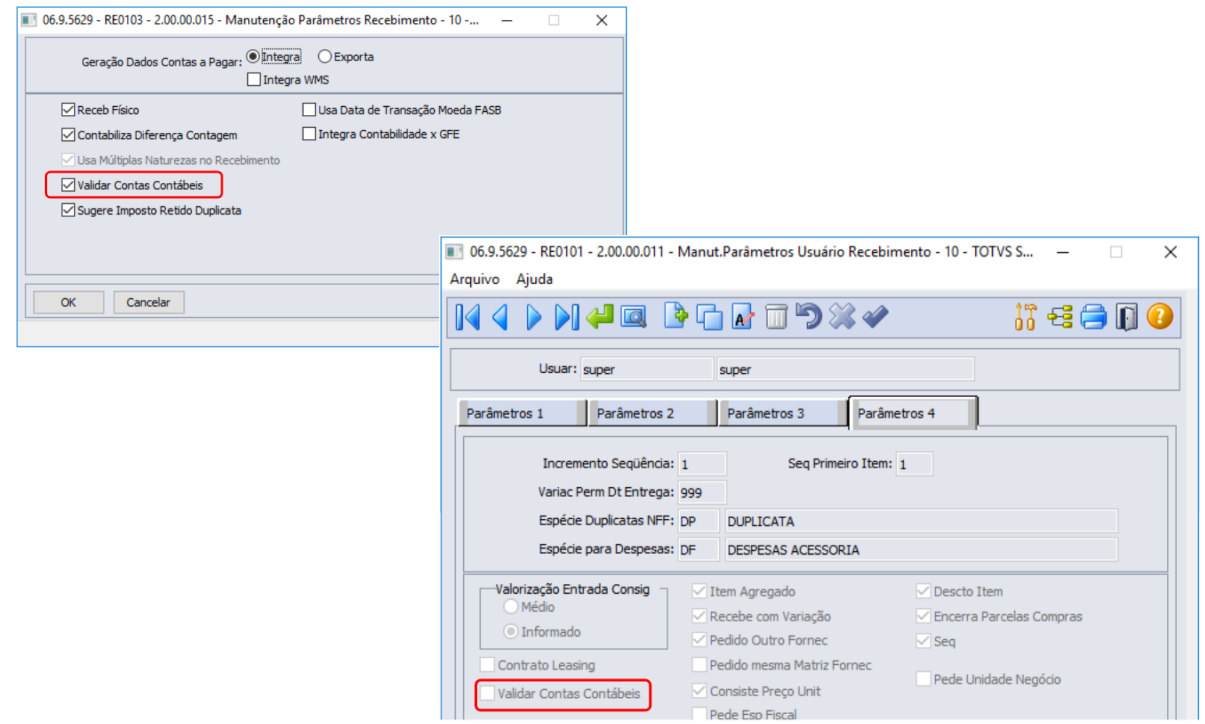

## **FUNCIONAMENTO VALIDAÇÃO CONTAS CONTÁBEIS** <sup>7</sup>

**Exemplo Conta ICMS STA:** 

Ao atualizar o documento de entrada no Recebimento Fiscal, se parametrizado o sistema irá realizar a validação das contas que serão utilizadas na contabilização do documento, em caso de inconsistência, as mesmas serão apresentadas no relatório da atualização (re1005).

 $\rightarrow$  Serão exibidas as mensagens originais do EMS 5 06.9.5503 - CD0602 - 2.00.00.039 - Manutencão Estabelecimentos (Código, Mensagem e Help); Arquivo Ajuda  $\rightarrow$  A sequência de Item com problema:  $53 \n\bigoplus$  $\rightarrow$  O Tipo da conta com problema: **Ex: Conta ICMS Subst Trib Ant** Estab: 1  $\rightarrow$  A Origem da conta com problema: Nome: SOA 01 Ex: Estabelecimento (CD0602) - Impostos 2 Impostos 1 | Impostos 2 | Impostos 3 | Impostos 4 | Impostos 5 | Dados Conta ICMS Presumido: 2, 110, 504, 000, 00, 510 **ICMS** Presumido Centro Custo ICMS Presumido: 01.07.02.03.0000.203 Grade RE1005 - Bloco de matas n Conta IPI Recuperar: 2.110.504.000.00.511 IPI Recuperar Arquivo Editar Formatar **Felkin** Centro Custo IPI Recuperar: 01.07.02.02.0000.202 Estamparia SASAZAKI IND. F COM. Página: Conta IPI Recoher: 2, 110, 510, 000, 00, 510 **IRRF** de Ten  $14/95/2019 - 14.26:30$ Centro Custo IPI Recoher: Série Documento Emitem Nat Oper Erro Mensager --------Conta Estorno IPI: 2, 110, 504, 000, 00, 513 **IPI Estorno** 1405192  $41111c$ 5510 Total das duplicatas não confere com o da nota 1405192 1111c 30625 Informações das duplicatas diferem da condição de pagamento Centro Custo Estorno IPI: 01.07.02.06.0000.206 Perfiladeira 1405192 14029  $1111<sup>2</sup>$ Conta Contábil 787878787878787878787 Inexistente ou Inválida ! Seq 1 Conta Contábil 787878787878787878787 inexistente para o plano de contas Alfa, Conta ICMS Subs Trib Ant: 7.878.787.878.78.778 ou a data de transação 14/05/2019 está fora da validade. Conta:78787878787877878787 C. Custo:989898989898989898989 Centro Custo ICMS Subs Trib Ant: 98.98.98.98.9898.898 Tino:Conta TCMS Subs Trib Ant Origem: Estabelecimento (CD0602) - Impostos 2 1405192 11111c 14029 Conta Contábil 78787878787877878787 Inexistente ou Inválida ! Seg 2 Conta Contábil 787878787878787878787 inexistente para o plano de contas Alfa. Informações Adicionais do Estabelecimento ou a data de transação 14/05/2019 está fora da validade. Conta:78787878787877878787 C. Custo:98989898989889898989 Tipo:Conta ICMS Subs Trib Ant Origem: Estabelecimento (CD0002) - Impostos

## **RELEASE 12.1.26 IVELED IN THENS CONTROLADOS PF**

O módulo de Recebimento do produto Datasul, foi impactado pela seguinte alteração referente a Port. MJSP 240/19:

• Adequação do produto para geração dos dados de itens controlados pela polícia federal, para atender ao mapa seção de movimentação de produto nacional.

As novas regras entraram em vigor no dia **01/09/19**, data prevista para entrar em produção o **Siproquim 2**.

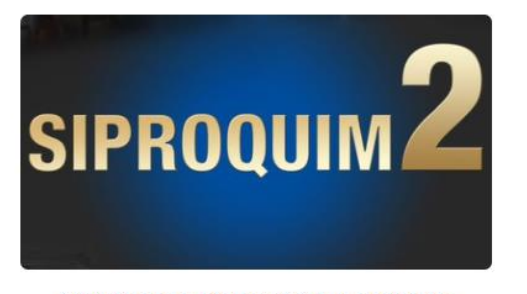

Clique na imagem para acesso ao sistema

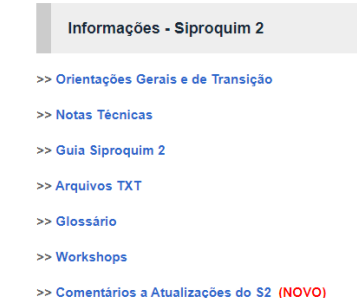

### Documentação

<https://tdn.totvs.com/pages/viewpage.action?pageId=497920306> <http://www.pf.gov.br/servicos-pf/produtos-quimicos/arquivos-siproquim2>

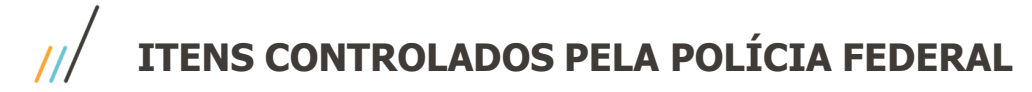

O módulo de recebimento e faturamento trataram a **Seção Movimentação Nacional de Produtos Químicos (MVN)** essa seção descreverá as operações de entrada e saída em função de compra (COM), venda (VEN), doação (DOA), remessa (REM), retorno (RET) e transferência (TRA) de PQC. No caso do módulo de recebimento vamos tratar as operações de entrada de nota.

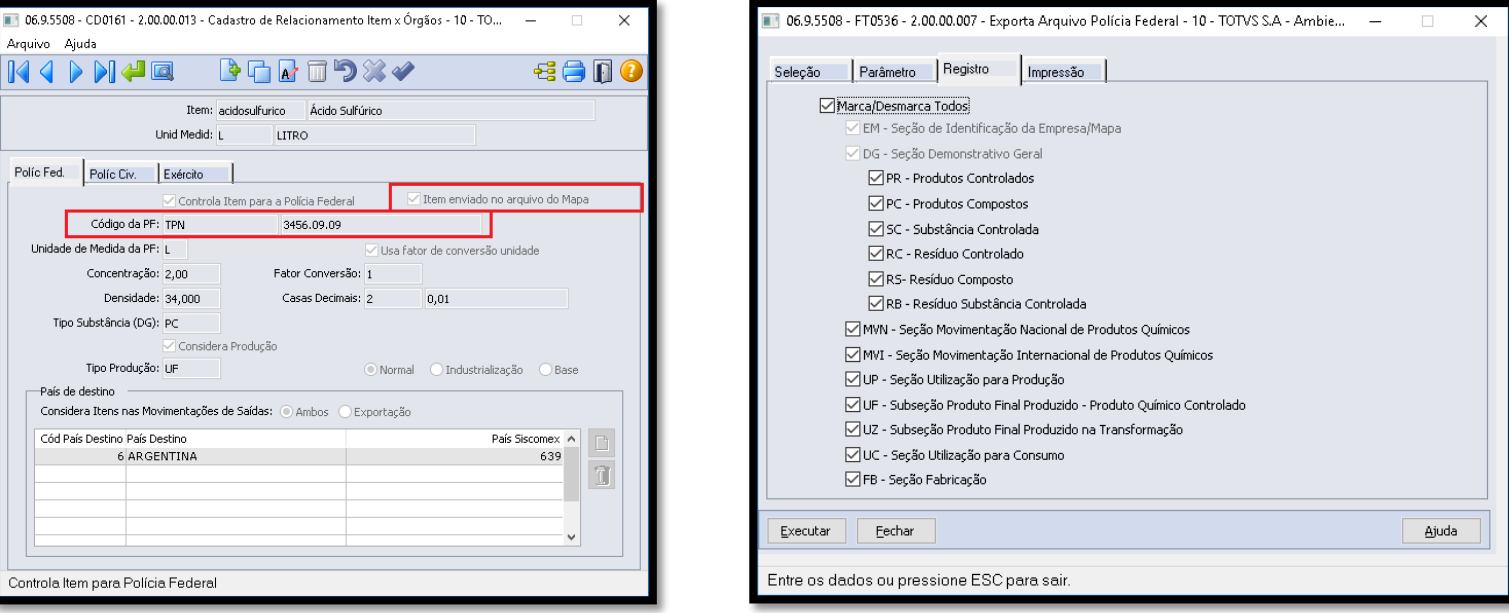

### Exemplo de um registro de entrada (Movimento Nacional de produtos Químicos):

MVNEEC53190182001763EXPORT INDUSTRIA E COMERCIO LTDA ACAO. MMPC0401.10.1000101,00000.001.000,000L MMTPN28070010 00101,50000.000.010,000L MT00070720045800PEDRO VILLAR BELAMOLI

## **RELEASE 12.1.27 II** // **SUGESTÃO CST IPI/PIS/COFINS**

Até a release 12.1.27, o módulo de recebimento não sugeria CSTs dos tributos IPI, PIS e COFINS, para os itens das notas de entrada.

A partir da release 12.1.27, o módulo de recebimento irá passar a sugerir e gravar os CSTs dos tributos IPI, PIS e COFINS. O CST do tributo ICMS já era sugerido e gravado pelo módulo de recebimento.

Também a partir dessa release, esses quatro CSTs passaram a ser integrados com o módulo de obrigações fiscais e com o módulo de faturamento (no caso da natureza de operação de entrada estar parametrizado para geração nota no faturamento).

Disponibilizamos uma API (REAPI414) de cálculo dos CSTs do ICMS, IPI, PIS e COFINS, caso haja a necessidade de utilização em específicos/customizações.

Documentação

<https://tdn.totvs.com/pages/viewpage.action?pageId=520680132> <https://tdn.totvs.com/pages/viewpage.action?pageId=518464311>

## **SUGESTÃO CST IPI/PIS/COFINS**

Programas alterados para a inclusão dos novos campos de CST de IPI, PIS e COFINS:

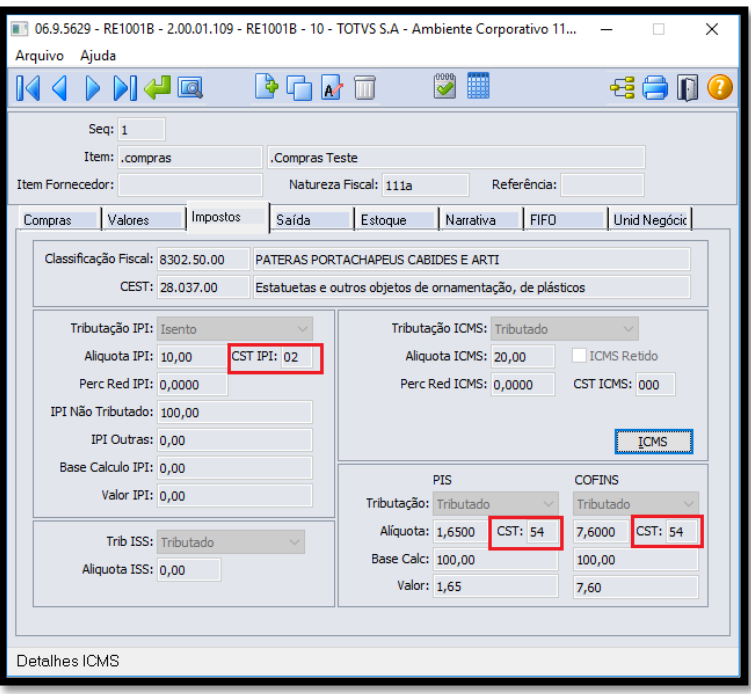

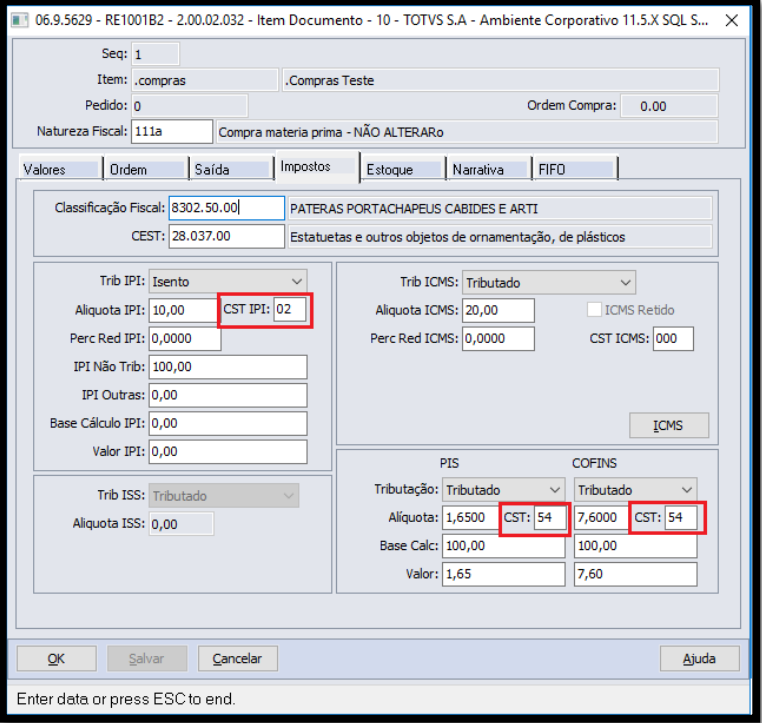

## **SUGESTÃO CST IPI/PIS/COFINS** <sup>12</sup>

Programas alterados para a inclusão dos novos campos de CST de IPI, PIS e COFINS:

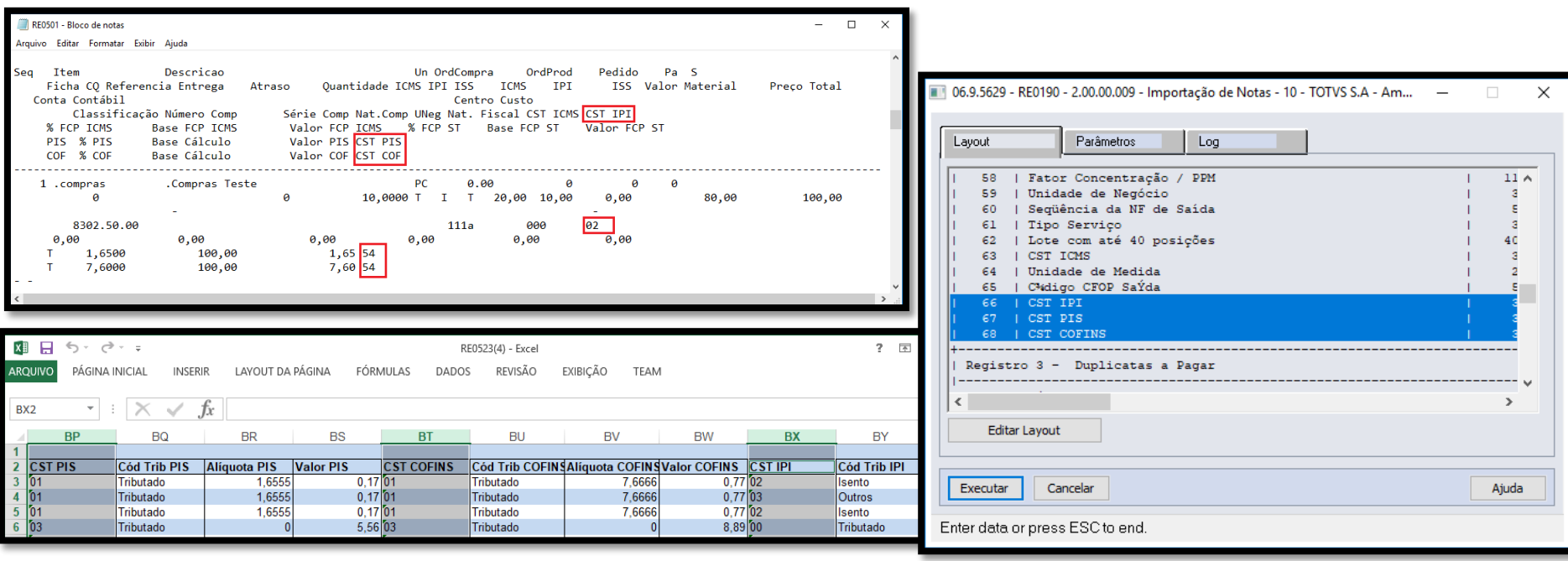

# DEPÓSITO FECHADO E ARMAZÉM GERAL

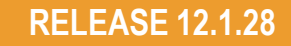

## **HISTÓRICO**

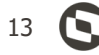

Até a release 12.1.27 não era possível ter um controle de operações com terceiros referente às remessas e retornos de depósito fechado e armazém geral.

Os clientes que tinham tal necessidade utilizavam a parametrização de remessa e retorno de beneficiamento, ou através de customizações.

A partir da release 12.1.28, disponibilizamos estes novos tipos de controle de operações com terceiros.

Depósito Fechado: é o estabelecimento que o contribuinte mantiver, exclusivamente, para armazenagem de suas mercadorias, no qual não sejam efetuadas compras nem vendas.

Armazém Geral: é o estabelecimento que se destina a guarda e conservação de mercadorias neles depositadas por terceiros por um determinado período.

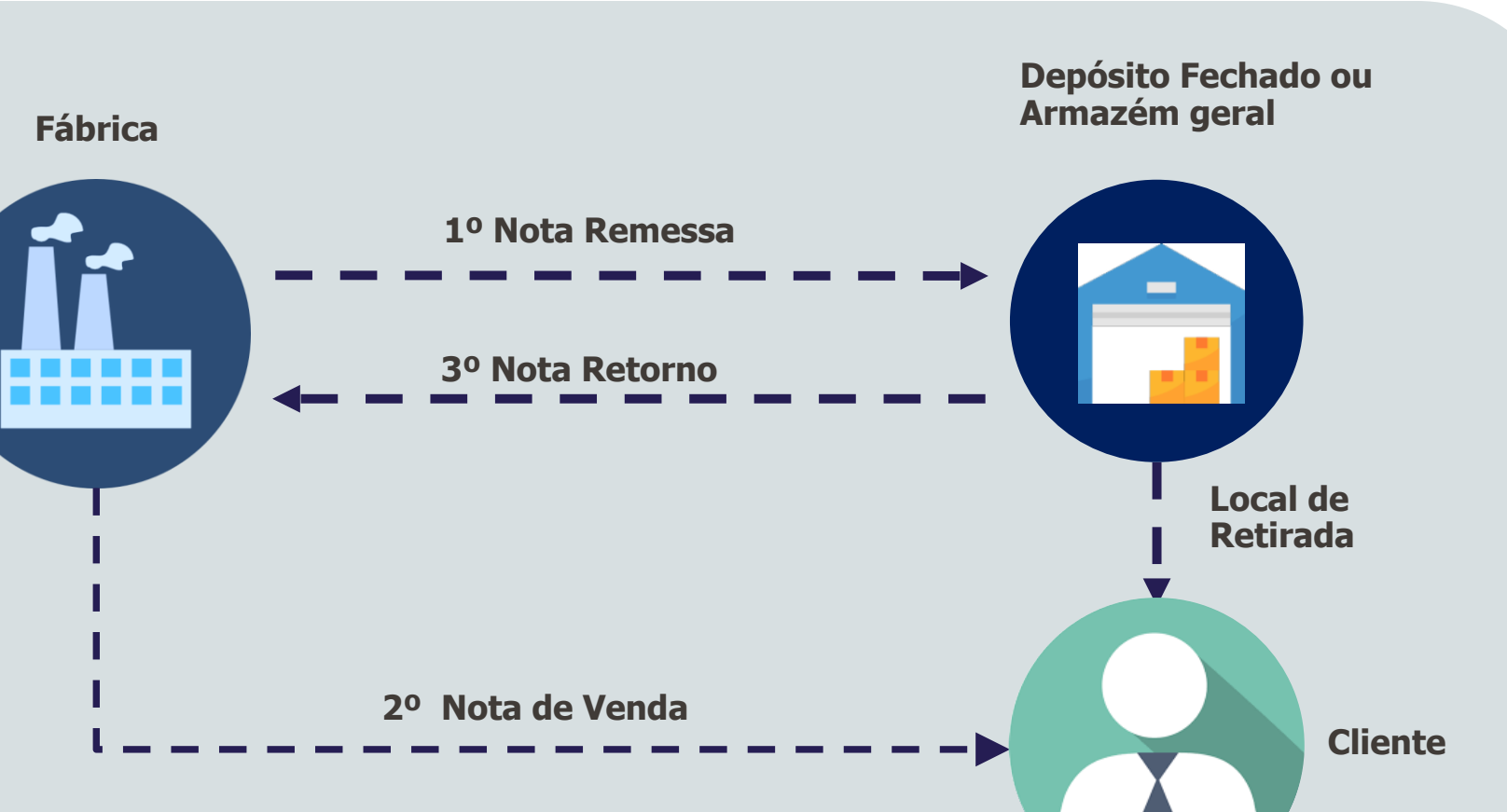

# DEPÓSITO FECHADO E ARMAZÉM GERAL

## **RELEASE 12.1.28**

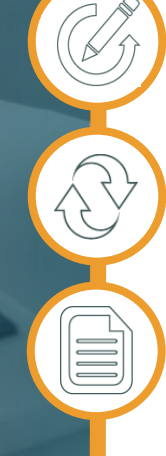

## **IMPLEMENTAÇÕES**

**Novas opções para o Tipo Operação com Terceiros: "**Remessa e Retorno de Depósito Fechado", "Remessa e Retorno Armazém Geral"

Novas **Contas Contábeis** para Entrada e Saída do Dep. Fechado e Armaz. Geral;

**Vínculo** entre a nota fiscal de venda e a de retorno simbólico;

Notas de entrada geradas com base nas **remessas realizadas** para o tipo correto de operação;

Documentação <https://tdn.totvs.com/pages/viewpage.action?pageId=532384887> <https://tdn.totvs.com/pages/viewpage.action?pageId=526987455>

# **EXTRATOR AUDITORES EXTERNOS**

**RELEASE 12.1.29**

16

Efetua a extração dos dados referente ao modulo selecionado (Recebimento, Estoque, Faturamento, Contas a Pagar, Contas a Receber, Contabilidade, Ativo Fixo).

Após extrair, gera as informações via RPW em arquivo TXT que será enviado a central de documentos do produto automaticamente.

Documentação:

https://tdn.engpro.totvs.com.br/dis [play/public/LDT/Extratores+Auditor](https://tdn.engpro.totvs.com.br/display/public/LDT/Extratores+Auditores+Externos) es+Externos

How To | Extrator Auditores Externos https://www.youtube.com/watch?v [=rxgSwzL2bNc&feature=emb\\_logo](https://www.youtube.com/watch?v=rxgSwzL2bNc&feature=emb_logo)

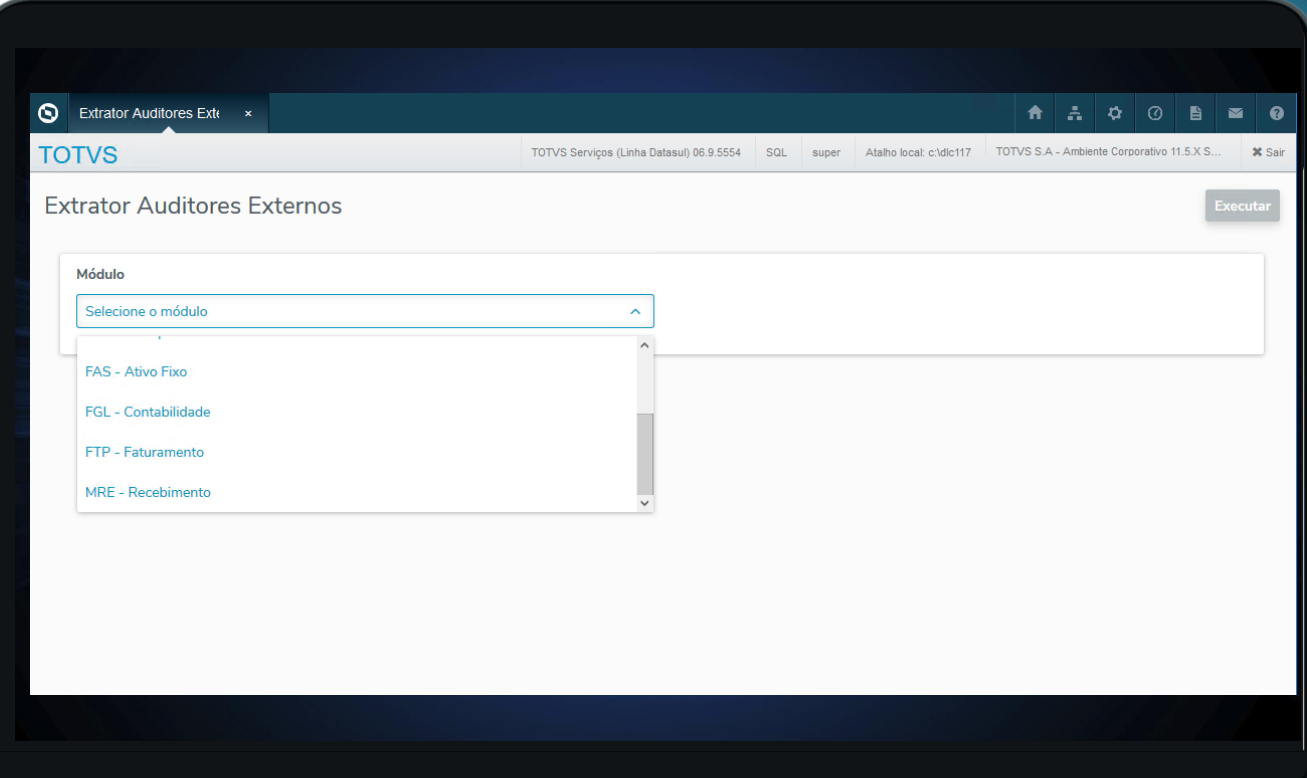

## **EXTRATOR AUDITORES EXTERNOS**

Quando selecionado REC - Recebimento será listada as notas fiscais de compra conforme faixa de data de transação informada (Data Inicial - Data Final).

Documentação: https://tdn.engpro.totvs.com.b [r/display/public/LDT/01.+Rece](https://tdn.engpro.totvs.com.br/display/public/LDT/01.+Recebimento) bimento

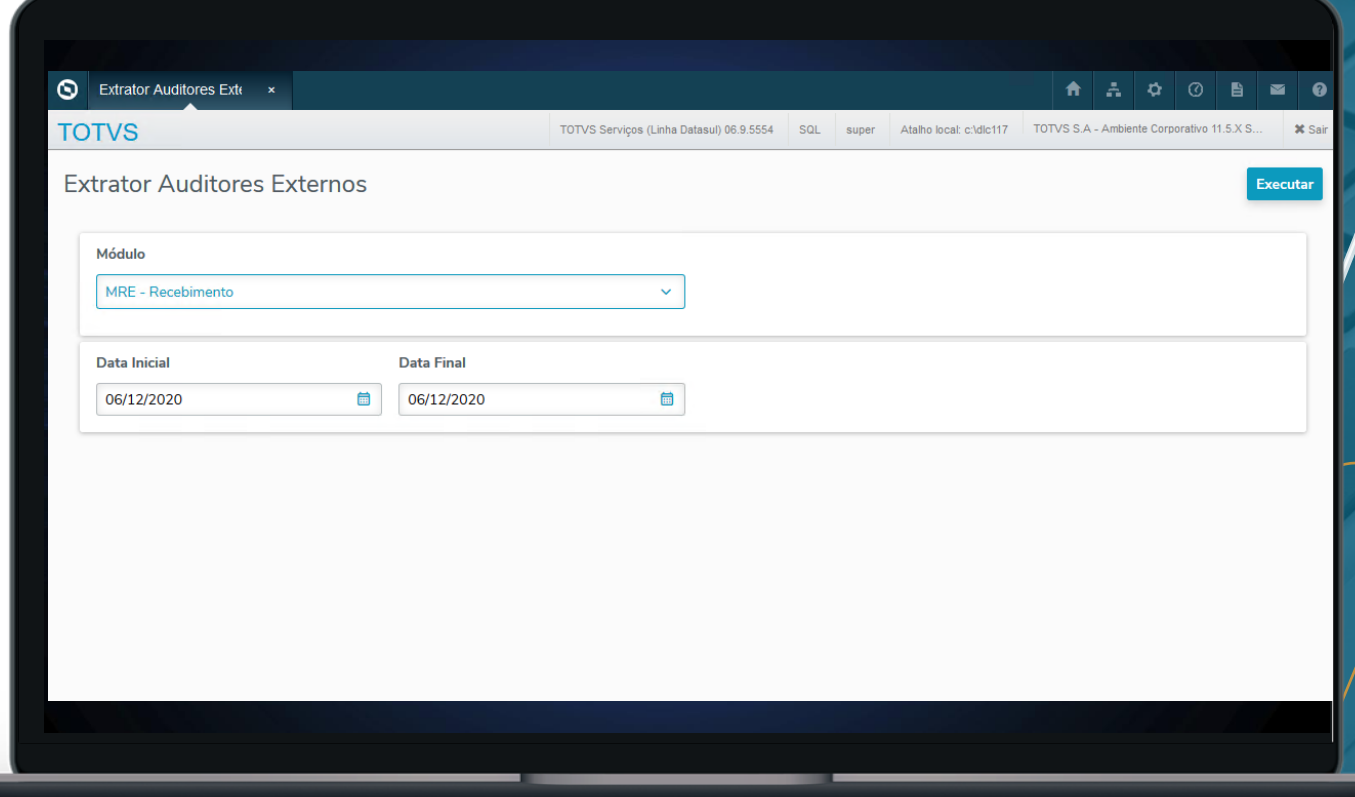

**RELEASE 12.1.29**

17

## **EXTRATOR AUDITORES EXTERNOS**

### **RELEASE 12.1.29**

18

### **Arquivo Gerado**:

Será gerado o arquivo de extensão ".txt" com o nome do módulo, junto com o ano, mês e dia, hora, minuto e segundo da sua geração. Exemplo: mrepurchase history\_20200630143650.txt.

### **Layout e Informações**:

O TXT gerado será separado por pipe | entre as colunas, sendo a primeira linha fixa com o nome da informação.

Documentação: https://tdn.engpro.totvs.com.br/d [isplay/public/LDT/01.+Recebimen](https://tdn.engpro.totvs.com.br/display/public/LDT/01.+Recebimento) to

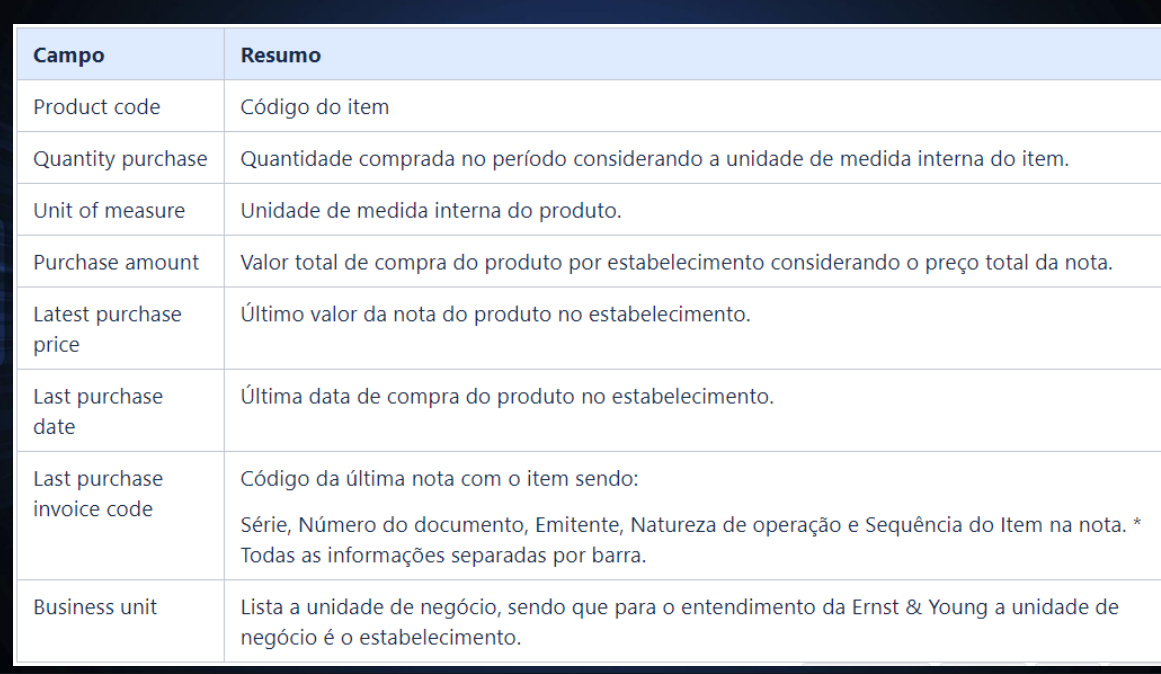

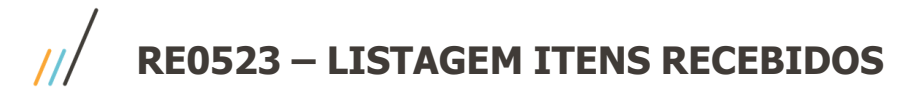

Essa listagem foi criada como base para validação das informações consolidadas no TOTVS BA (extrator Recebimento das Compras). Com o tempo verificamos que se tornou um relatório muito utilizado pelos clientes.

Informações adicionadas nas últimas releases:

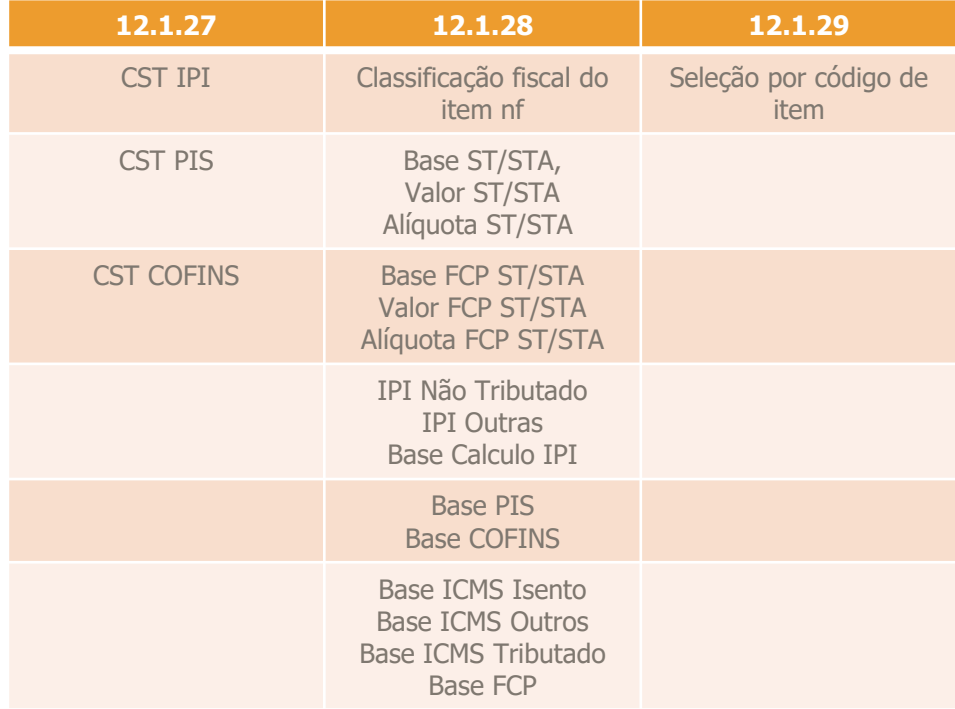

**RE1001 – MENSAGEM DE ALERTA NFD**

### **RELEASE 12.1.28**

## **MENSAGEM DE ALERTA NFS RELACIONADA COM NF DE TERCEIROS**

Criamos a mensagem de alerta "56.798 – Nota Devolução não permite vincular Nota Oper. Terceiros", que seja apresentada durante a digitação da nota.

Essa mensagem também ficará gravada na pasta "Erros/Adv" do RE0701a.

Desta forma, para que seja possível atualizar notas com essa mensagem de alerta, o usuário deverá ter o campo "Atualiza com Advertência" marcado no RE0101.

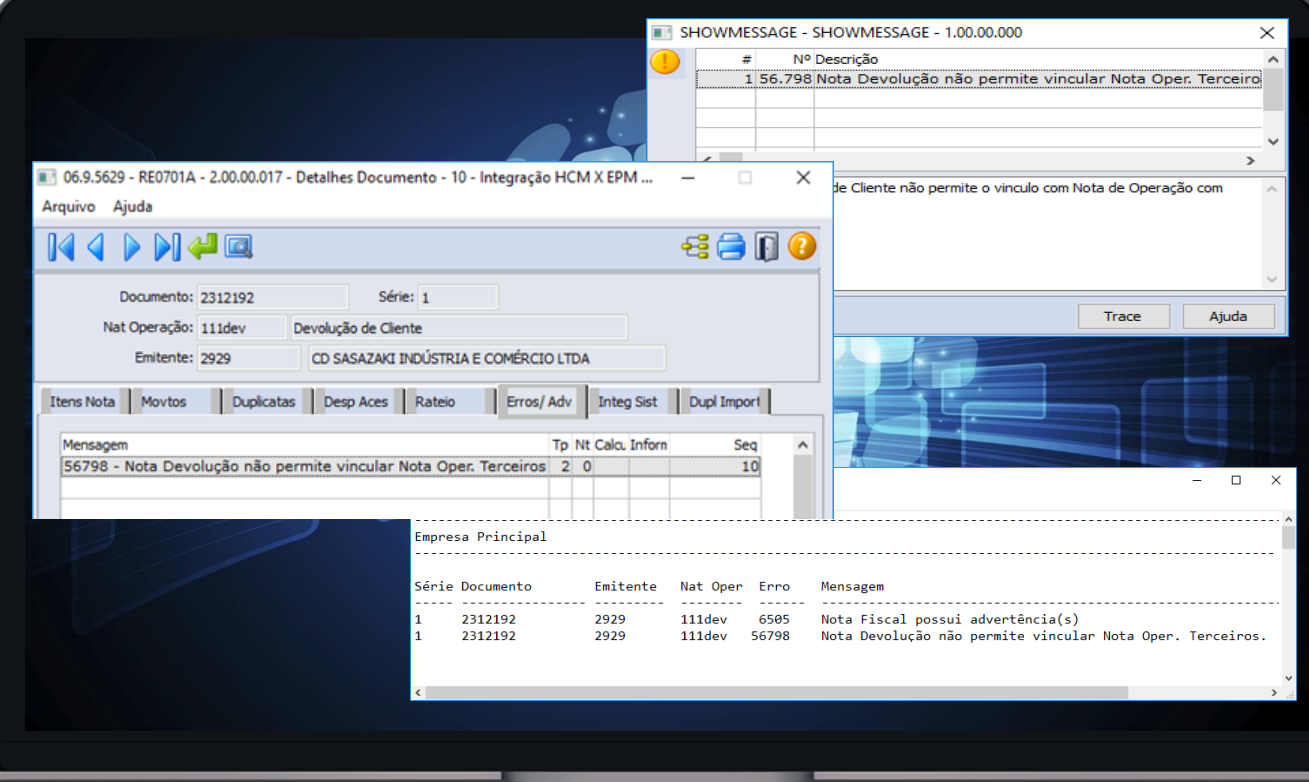

## **RE1001 / RE0701 – BUSCA POR CHAVE DE ACESSO**

**RELEASE 12.1.28**

21

Adicionada a opção de busca através da chave acesso do documento no botão de "Vapara" do programa RE1001 e RE0701, a partir da release 12.1.28.

Documentação: https://tdn.totvs.com/pages/vie [wpage.action?pageId=5337575](https://tdn.totvs.com/pages/viewpage.action?pageId=533757516) 16

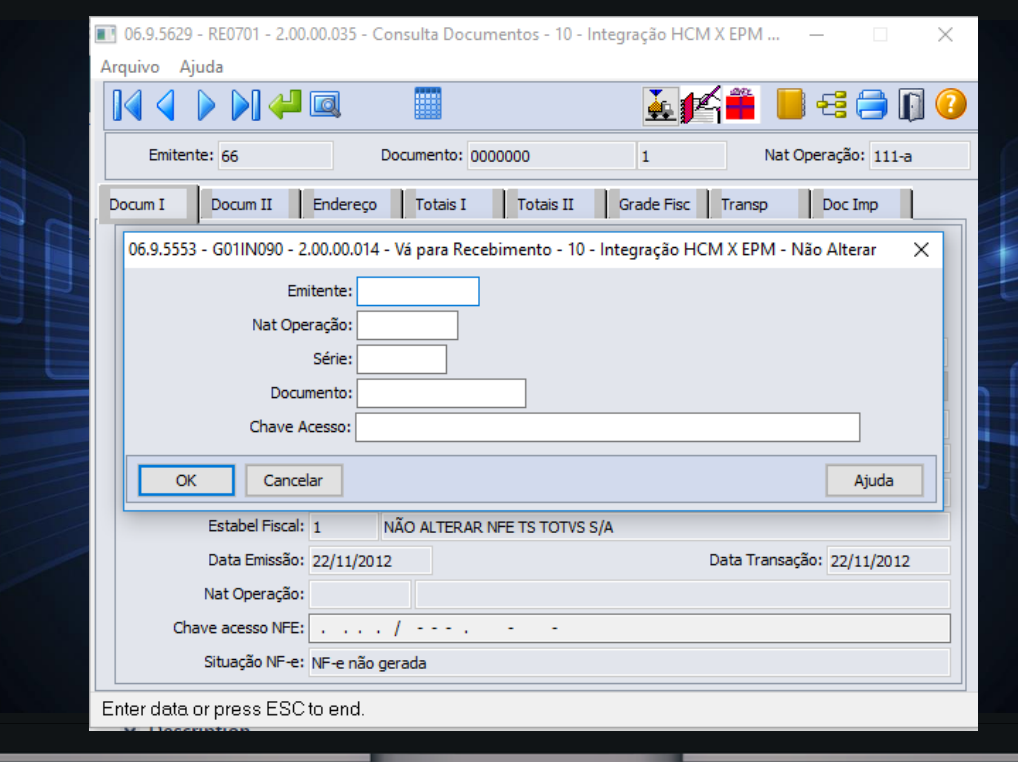

### **RELEASE 12.1.26**

 $22<sup>°</sup>$ 

### **FUNCIONALIDADE "CONSIDERA VALOR FIFO"**

Foi alterado o programa para que aplique as regras do parâmetro "Considera Valor FIFO Ordem Compra" para o FIFO realizado na aba "Pedidos CC".

Documentação: https://tdn.totvs.com/display/LDT/ RE0708+- [+FIFO+de+pedido+de+outro+est](https://tdn.totvs.com/display/LDT/RE0708+-+FIFO+de+pedido+de+outro+estabelecimento) abelecimento

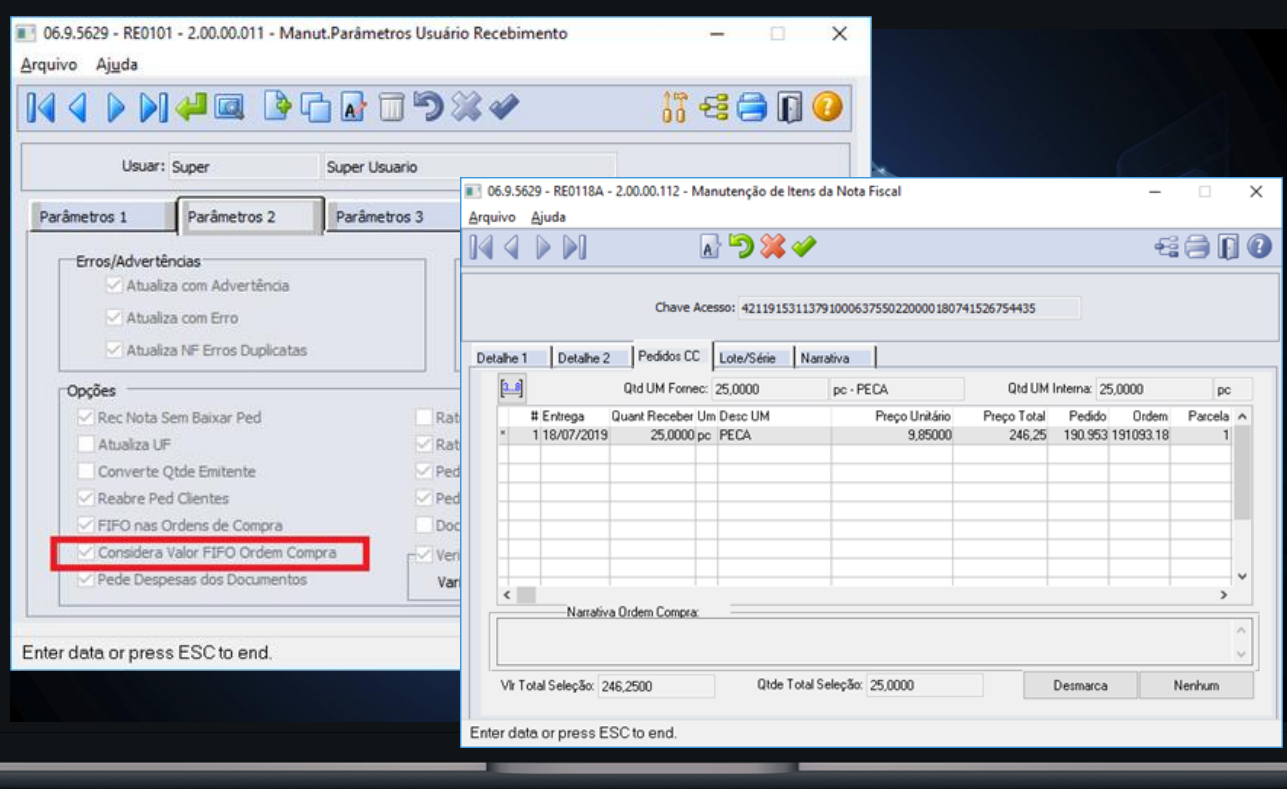

### **RELEASE 12.1.27**

### 06.9.5629 - RE0118A - 2.00.00.116 - Manutenção de Itens da Nota Fiscal Arquivo Ajuda  $\overline{A}$  DX € 日 日 ● - Ni 06.9.5629 - RE0118I - 2.00.00.010 - RE0118I  $\times$ **Chave Acess** Pedido: 0 99999.999 Detalhe 2 Pedidos CC Detalhe 1 Ordem:  $0.00$ Ы 999999.99  $3...8$ Old UM Fornec: 1 DC. Estabelec: 10000  $\blacksquare$ 10000 # Entrega Quant Receber Um D arcela A Data Entrega: 01/01/1800  $\blacksquare$  $\bigcup$  31/12/9999 Recebe pedido/ordem de outro estabelecimento -Outro Fornecedor Pedido: 0 OK Cancelar Ajuda Ł  $\rightarrow$ -<br>Narrativa Ordem Compra Enter data or press ESC to end. Qtde Total Selecão: 0.0000 Vir Total Seleção: 0,0000 Marca Todos

## **FIFO PEDIDO DE OUTRO ESTABELECIMENTO**

Alterado o filtro na aba Pedido CC, disponibilizando um novo parâmetro, Recebe pedido/ordem de outro estabelecimento, permitindo ao usuário receber pedido de outro estabelecimento.

Documentação: https://tdn.totvs.com/display/LDT/ RE0708+- [+FIFO+de+pedido+de+outro+est](https://tdn.totvs.com/display/LDT/RE0708+-+FIFO+de+pedido+de+outro+estabelecimento) abelecimento

### **RELEASE 12.1.26**

 $24$  (

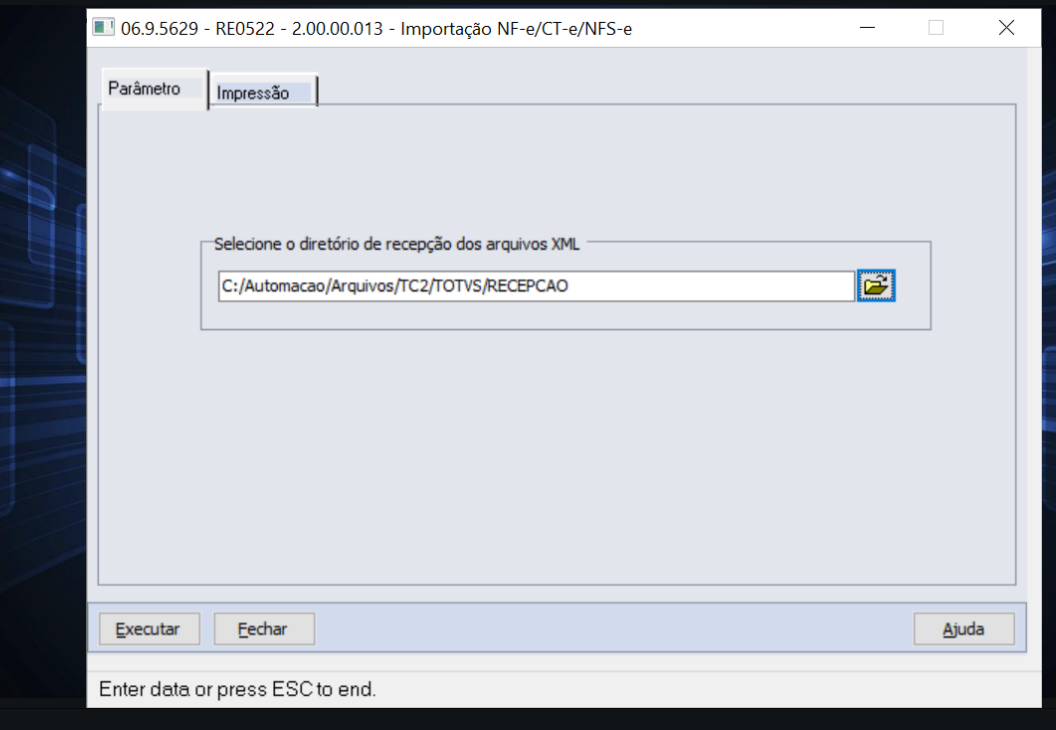

## **IMPORTAR XML DE NF-E E CT-E DE UMA PASTA**

Foi realizada a implementação de importação de XML de forma manual no programa RE0522 - Monitor NF-e/CT-e.

Documentação [https://tdn.totvs.com/pages/viewp](https://tdn.totvs.com/pages/viewpage.action?pageId=506994721) age.action?pageId=506994721

## **RE0522 – Importação manual de XML de NF-e e CT-e**

### **Fora do escopo**

- Importação de NFS-e (Nota fiscal de serviço eletrônico) ;
- Recepção do Evento de Cancelamento de NF-e/CT-e;
- Validação da chave de acesso NF-e/CT-e Deve ser utilizado TSS;

A TOTVS não é responsável pela guarda dos arquivos XML, é necessária a contratação da oferta TOTVS Colaboração para obter esse serviço

**Padronização de nomenclatura dos arquivos**: Para conseguir realizar a importação do XML de NF-e/CT-e é necessário que seja respeitada a nomenclatura de arquivos, conforme o padrão determinado abaixo, caso contrário, o documento não será lido.

```
Informar o código do tipo de documento (fluxo): 109_ (NF-e) ou 214_ (CT-e)
```
Após a determinação do fluxo "109\_" ou "214\_" pode ser criado um padrão próprio para o restante da nomenclatura.

### **Exemplos: NF-e**: 109\_20150306150505111.xml **CT-e**: 214\_20150306150505111.xml

## **RE0522 – Importação manual de XML de NF-e e CT-e**

### **RE0119 - Parâmetros do conversor NF-e/CT-e**

Possibilita realizar as parametrizações iniciais para a utilização do Conversor NF-e/CT-e. É muito importante definir a informação no campo "Diretório para leitura/importação de XMLs" pois esse diretório que será considerado no programa RE0522 para leitura dos XMLs.

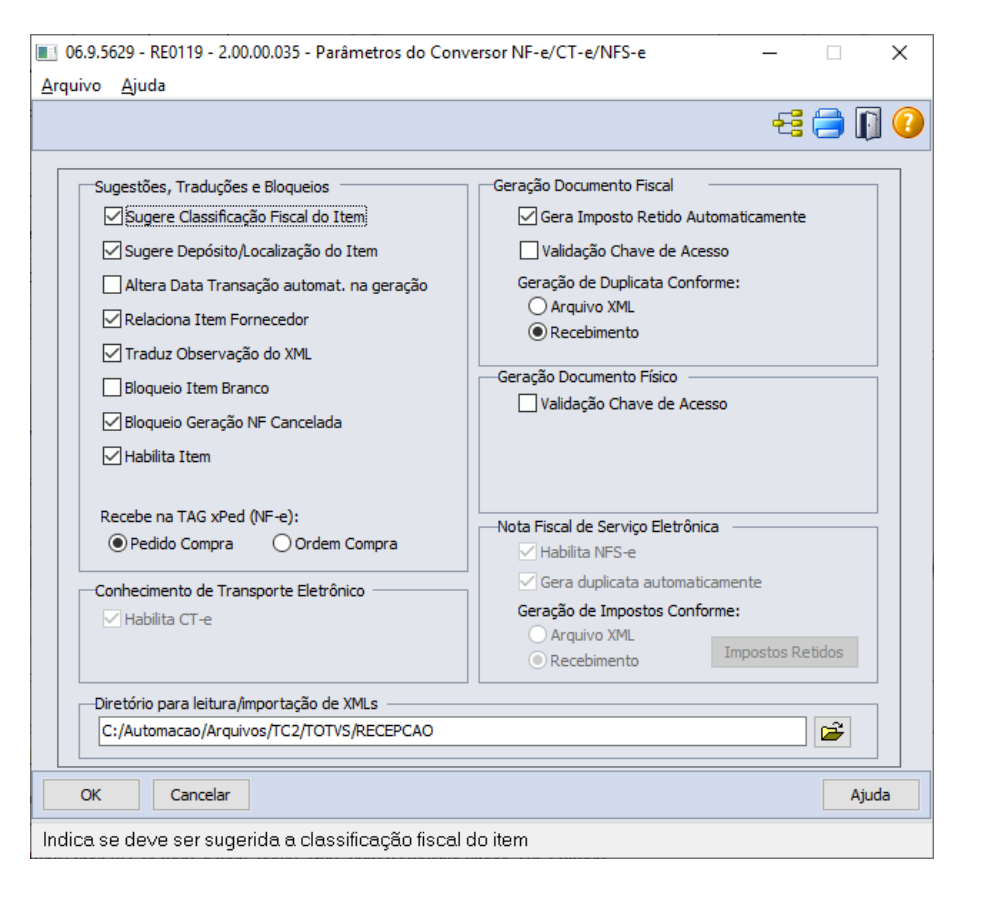

## **RE0522 – Importação manual de XML de NF-e e CT-e**

O programa RE0522 é o responsável por buscar o XML no diretório determinado (RE0119) e realizar a importação do arquivo para o programa RE0708 - Monitor NF-e/CT-e.

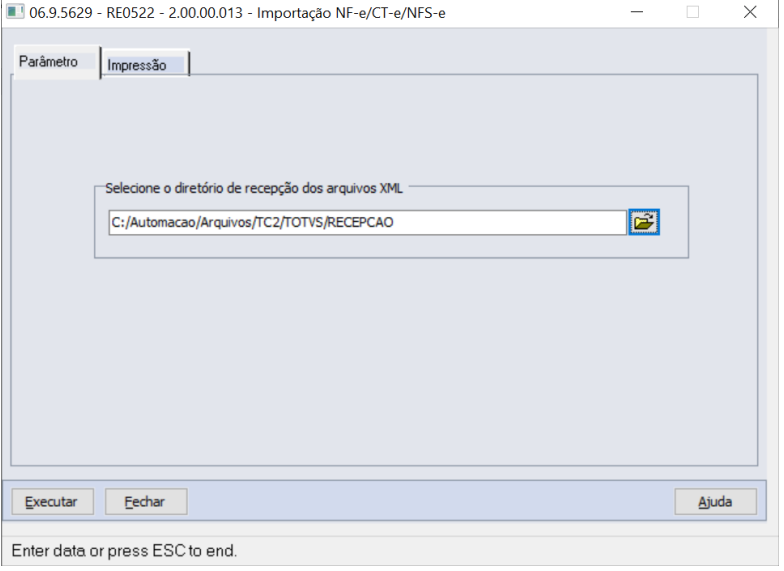

### RE0522.tmp - Bloco de notas Arquivo Editar Formatar Exibir Ajuda Chave Acesso: 42141153113791000637550010001244901526754435 Código Mensagem Descritivo **\*\*\*\*\*\*\*\*\*\*\*\*\*\*** A Nota Fiscal número 0124490, série 1 não pode ser Processada! Para maiores 52.001 detalhes consultar o programa RE0708. 52.018 Alerta: Emitente não parametrizado para receber automaticamente o documento III 06.9.5629 - RE0708 - 2.00.00.062 - Monitor NF-e/CT-e/NFS-e  $\Box$  $\times$ Arquivo Ajuda  $6600$  $\alpha$ Documentos NFS-e  $|CTe|$ Notas Fiscais Recebidas Data Emissão Data Trans Estabeler Emitente Nome Abrev Série Documento Situação A 87020 EMPREENDMTS 0124490 20/11/2014 14/08/2019 Nota co  $\langle$  $\overline{\phantom{a}}$ Vá Para Modifica Gera Fiscal Gera Físico Chave NF RE1001 Cancela NF Relaciona **SEFAZ** OBS: As notas em fundo branco possuem apenas 1 Natureza. As notas em fundo cinza possuem mais de 1 Natureza. Mensagens Conversor: Data Hora Ativo Mensagem Tipo **Texto Mensagem** 14/08/2019 14:35:04 Sim 52023 Informação A situação da nota está como autorizad 14/08/2019 14:35:04 Sim 52024 Informação Protocolo número 342140000926551 14/08/2019 14:35:06 Sim 52018 Informação Alerta: Emitente não parametrizado par  $\langle$  $\rightarrow$ Filtro

### **RELEASE 12.1.28**

28

## **MAIS INFORMAÇÕES NA TELA INICIAL DO RE0708**

A partir da 12.1.28 foram adicionadas novas colunas na pasta de NF-e no monitor RE0708. Informações adicionadas:

- Valor Total
- Valor Total do Produtos
- Tipo Operação
- Nat Oper
- Inf. Complementares

Documentação:

[https://tdn.totvs.com/pages/viewp](https://tdn.totvs.com/pages/viewpage.action?pageId=532664467) age.action?pageId=532664467

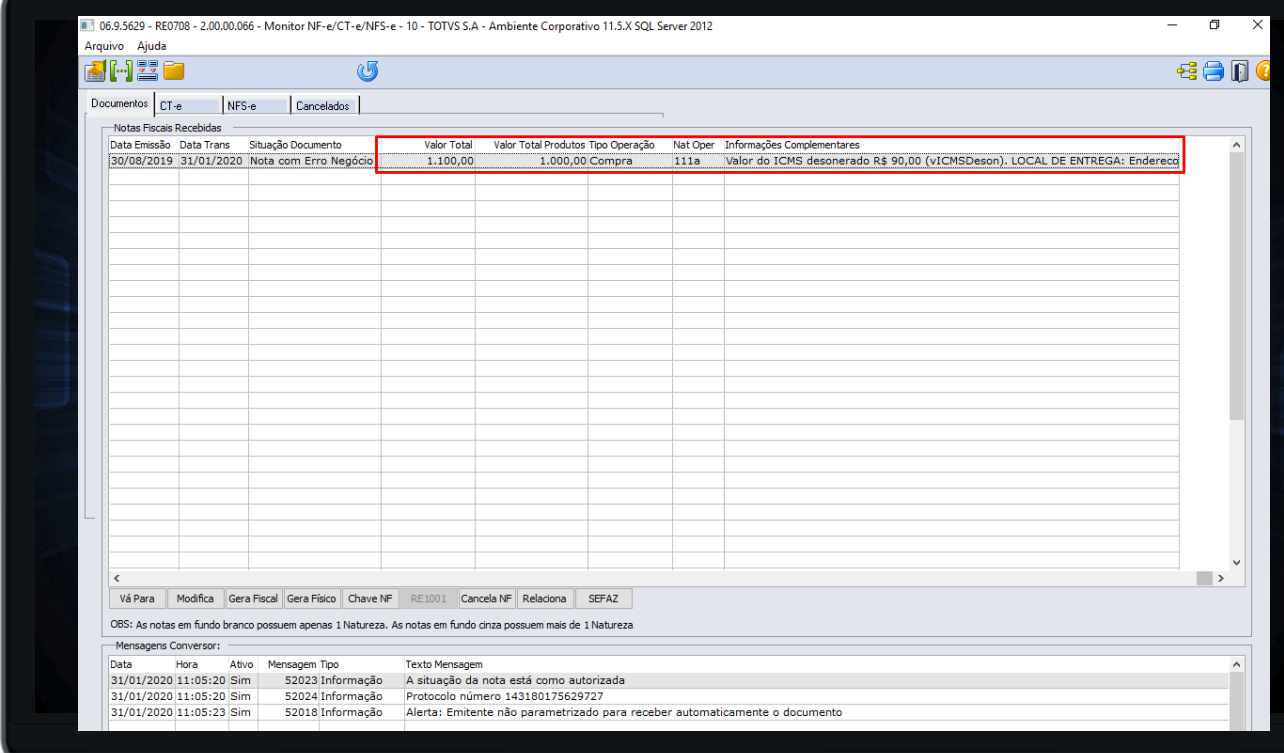

**RE0708 – Monitor NF-e/CT-e/NFS-e**

### **RELEASE 12.1.28**

 $29($ 

### **ENCERRA PARCELA COMPRAS**

Permitir o encerramento da parcela da ordem de compra, caso o usuário do recebimento possua permissão para tal e se a ordem de compra não pertencer a um contrato de medição. Essa mesma regra já é aplicada no RE1001b2.

Documentação: https://tdn.totvs.com/display/LDT/R E0708+- [+Encerra+Parcela+Ordem+de+Com](https://tdn.totvs.com/display/LDT/RE0708+-+Encerra+Parcela+Ordem+de+Compra) pra

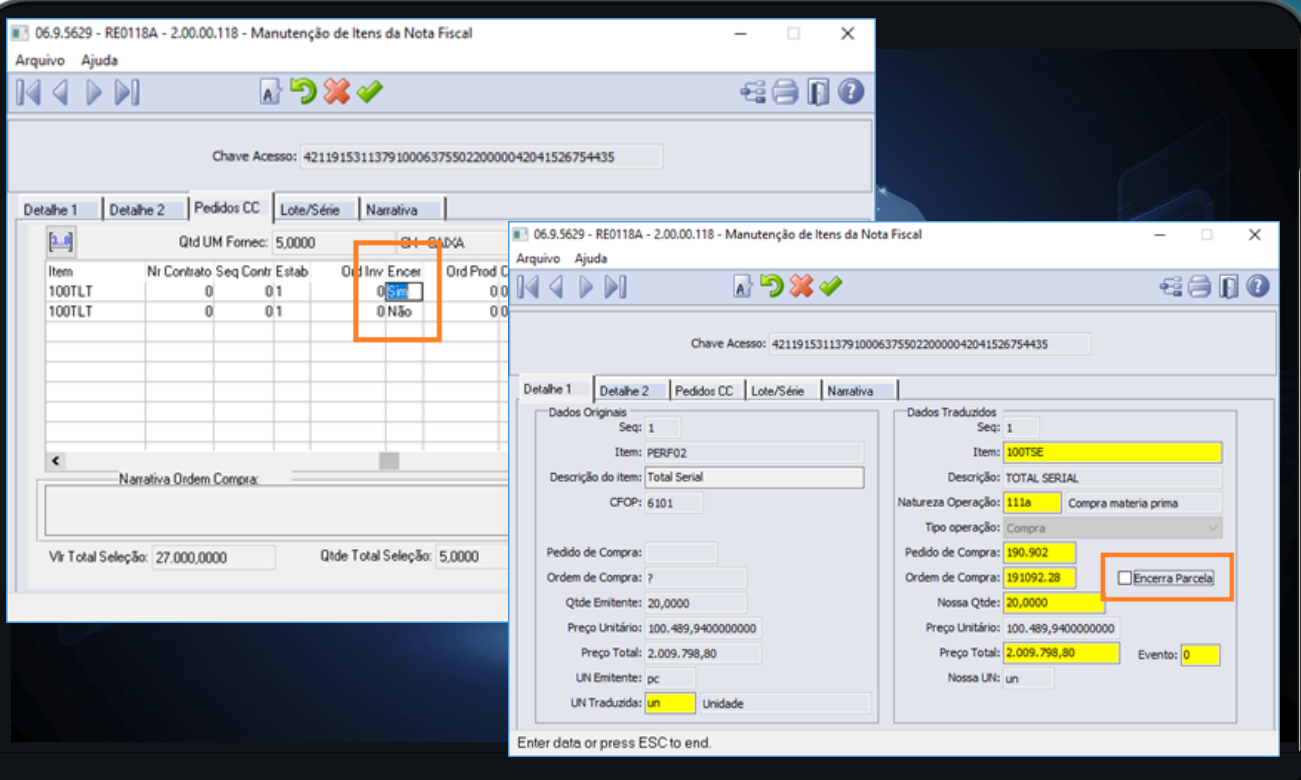

### **RELEASE 12.1.28**

### 06.9.5629 - RE0119 - 2.00.00.035 - Parâmetros do Conversor NF-e/CT-e/NFS-e - 10 - TOTVS S...  $\Box$  $\mathbf{x}$ <det nItem="1"> Arquivo Ajuda <prod> **SELECIONAR OC POR**  43日1 <cProd>resistor placa x</cProd> <cFAN/> <xProd>Resistor 25 ohms</xProd> **FIFO AUTOMATICAMENTE** <NCM>10101010</NCM> <EXTIPI>00</EXTIPI> Sugestões, Traduções e Blogueios Geração Documento Fiscal <CFOP>6111</CFOP> V Sugere Classificação Fiscal do Item V Gera Imposto Retido Automaticamente <uCom>CX</uCom> <gCom>25.00</gCom> √ Sugere Depósito/Localização do Item Validação Chave de Acesso Foi implementada a opção de <vUnCom>10.00</vUnCom> <vProd>250.00</vProd> Geração de Duplicata Conforme: V Altera Data Transação automat, na geração <cEANTrib/> FIFO automático na pasta Arquivo XML <uTrib>CX</uTrib> Relaciona Item Fornecedor <sup>O</sup> Recebimento <gTrib>50.00</gTrib> Pedidos CC quando vier Pedido <vUnTrib>50.00</vUnTrib> Traduz Observação do XML Geração Documento Físico ou Ordem de Compra no XML <nItemPed>9991139</nItemPed> **Bloqueio Item Branco** Validação Chave de Acesso <imposto> Bloqueio Geração NF Cancelada da NF-e (TAGs xPed ou <ICMS> <ICMS40> **V** Habilita Item nItemPed). <NCM>10101010</NCM> FIFO na importação do XML <EXTIPI>00</EXTIPI> <CFOP>6111</CFOP> Recebe na TAG xPed (NF-e): Nota Fiscal de Serviço Eletrônica <uCom>CX</uCom> Ordem Compra O Pedido Compra √ Habilita NFS-e <gCom>25.00</gCom> Documentação: <vUnCom>10.00</vUnCom> Gera duplicata automaticamente <vProd>250.00</vProd> Conhecimento de Transporte Eletrônico https://tdn.totvs.com/pages/vie <cEANTrib/> Geração de Impostos Conforme: V Habilita CT-e <uTrib>CX</uTrib> Arquivo XML <gTrib>50.00</gTrib> [wpage.action?pageId=5216531](https://tdn.totvs.com/pages/viewpage.action?pageId=521653163) Impostos Retidos <sup>O</sup> Recebimento <vUnTrib>50.00</vUnTrib> <indTot>1</indTot> 63 <xPed>3711348</xped -Diretório para leitura/importação de XMLs :/prod  $\mathbf{r}$ C:/Automacao/Arquivos/TC2/TOTVS/RECEPCAO <imposto> <ICMS> <ICMS40> <orig>1</orig> OK Cancelar Aju <CST>40</csT> </ICMS40> Indica se deve ser sugerida a classificação fiscal do item </ICMS>

### **RELEASE 12.1.29**

31

### 06.9.5629 - RE0118F - 2.00.00.021 - Notas de Devolução - 10 - TOTVS S.A - Ambiente Corporativo 11.5.X SQL Server 2012 **Ttens** Seleciona Item: Todos  $\vee$ Seq Item Descrição Preço Unitário Preço Total Quantidade Saldo a Vincular A 50.00 1.compras COMPRAS DIVERSAS alterado F 5,0000 0814165854 Devolucao.xml <tpAmb>2</tpAmb> <finNFe>1</finNFe> Somente Notas Relacionadas <indFinal>0</indFinal> Série Item Descrição Data Saldo Documento Sea Pre <indPres>9</indPres> <procEmi>0</procEmi> <verProc>5.0</verProc>  $<$ NFref> <refNFe>3520045311379100179055029007071742999999998</refNFe>  $\langle /$ NFref>  $\langle$ /ide> **Ty** T <emit>  $\blacktriangle$ **Item v Saldos Relacionado** Documento Série ea NFE Sea Ref Item Otde Vinculada Reabre Ped Venda? 7071742 29 10.compras 10,0000 Não Sair Ajuda Enter data or press ESC to end

## **VÍNCULO AUTOMÁTICO NF DE VENDA NA NFD**

Ao importar um XML de NF-e, o sistema passou a realizar o vínculo automático da nota fiscal de venda, com a nota de devolução de cliente, assim como o sistema já faz, quando trata-se de uma nota de retorno de operação com terceiros.

Documentação: [https://tdn.totvs.com/pages/viewpa](https://tdn.totvs.com/pages/viewpage.action?pageId=550312394) ge.action?pageId=550312394

## **RE1005 – MELHORIA MENSAGEM 15024**

### **RELEASE 12.1.31**

32 $\Gamma$ 

### **MENSAGEM 15024 – QUANTIDADE DEVOLVIDA MAIOR QUE A FATURADA**

Segunda melhoria mais votadas na **central colaborativa.**

Adicionadas as seguintes informações:

- Código do item;
- Sequência do item na nota de devolução;
- Número da nota de saída relacionada;
- Série da nota de saída relacionada;
- Sequência da nota de saída relacionada.

Documentação: [https://tdn.totvs.com/pages/viewpa](https://tdn.totvs.com/pages/viewpage.action?pageId=561060950) ge.action?pageId=561060950

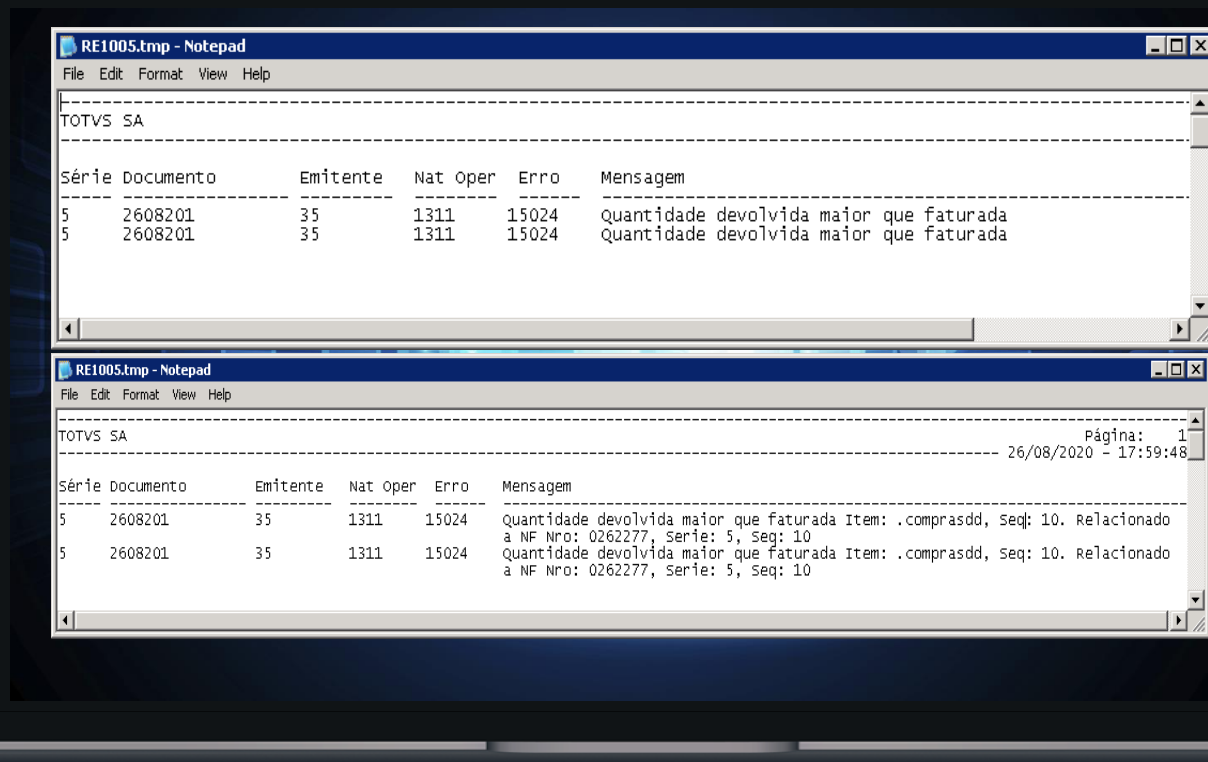

## **RE0510 – GERAÇÃO EM PLANILHA**

## **RE0510 – LISTAGEM MOVIMENTOS PERÍODO**

- Relatório somente era gerado em TXT.
- A partir da release 12.1.31 será possível fazer a geração em planilha.

Documentação:

[https://tdn.totvs.com/pages/viewp](https://tdn.totvs.com/pages/viewpage.action?pageId=568949812) age.action?pageId=568949812

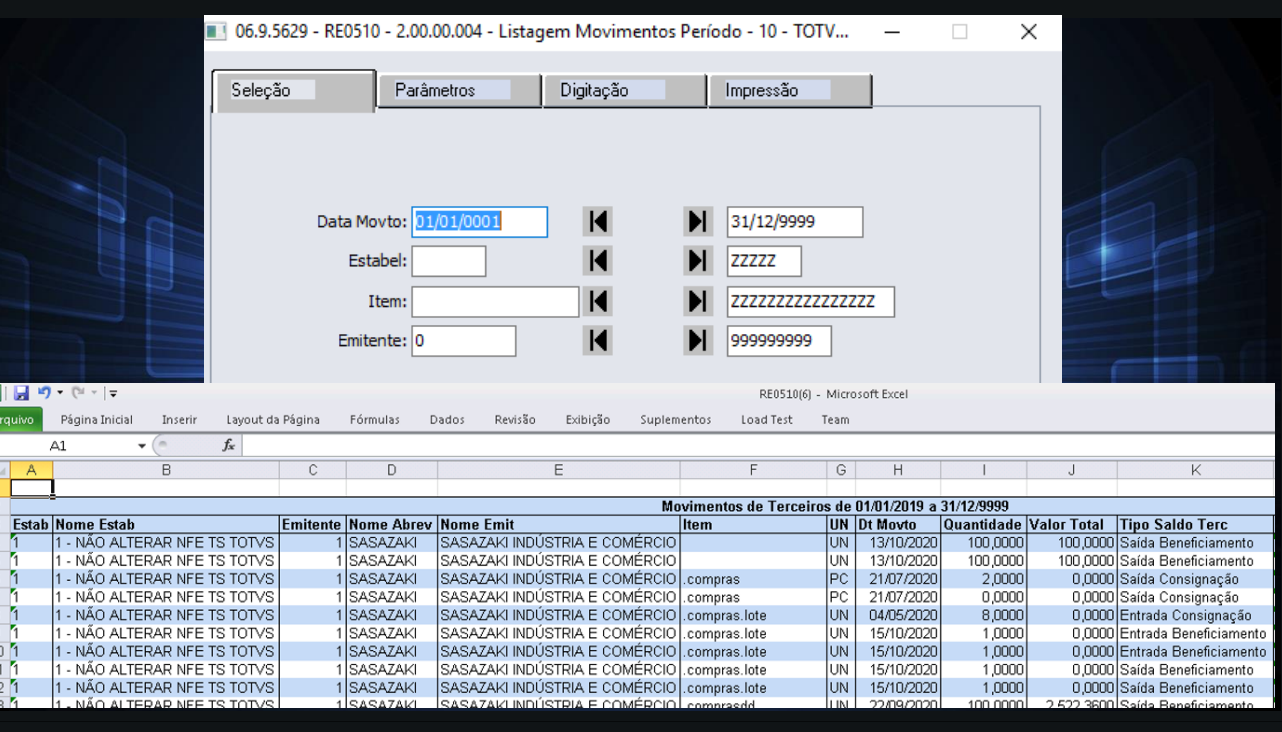

**RELEASE 12.1.31**

33 $\mathsf{\Omega}$ 

## **RE0404 – INTEGRAÇÃO CONTAS A PAGAR**

**RELEASE 12.1.31**

34

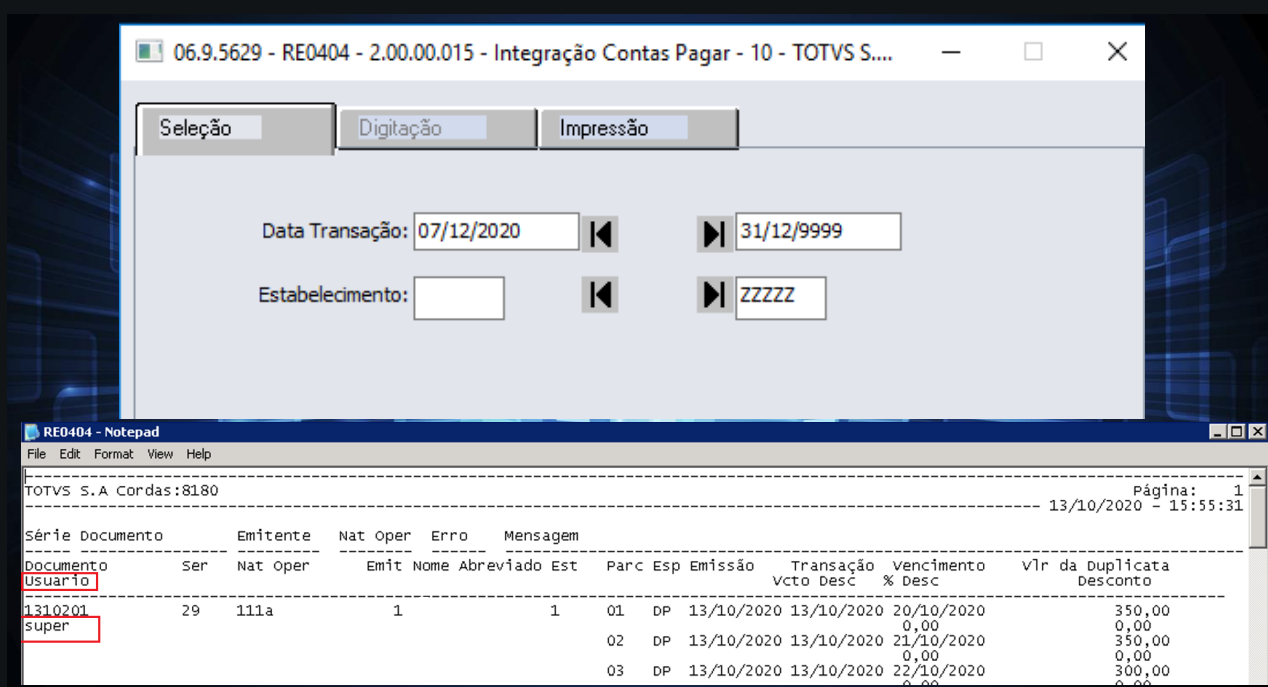

### **RE0404 – INTEGRAÇÃO APB**

Alterado o relatório de listagem de integração com o contas a pagar para apresentar o código do usuário que efetuou a atualização da nota (mesmo usuário que lista no programa RE0701).

Documentação: [https://tdn.totvs.com/pages/viewpa](https://tdn.totvs.com/pages/viewpage.action?pageId=567763738) ge.action?pageId=567763738

# O QUE VEM PELA FRENTE? MODERNIZAÇÃO

 $(1)$ 

## LOADING...

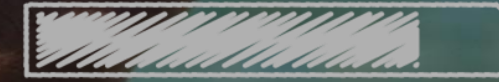

TRANSFORMAÇÃO DIGITAL

## **MODERNIZAÇÃO DATASUL - DESAFIO EXPERIÊNCIA DE USO** <sup>36</sup>

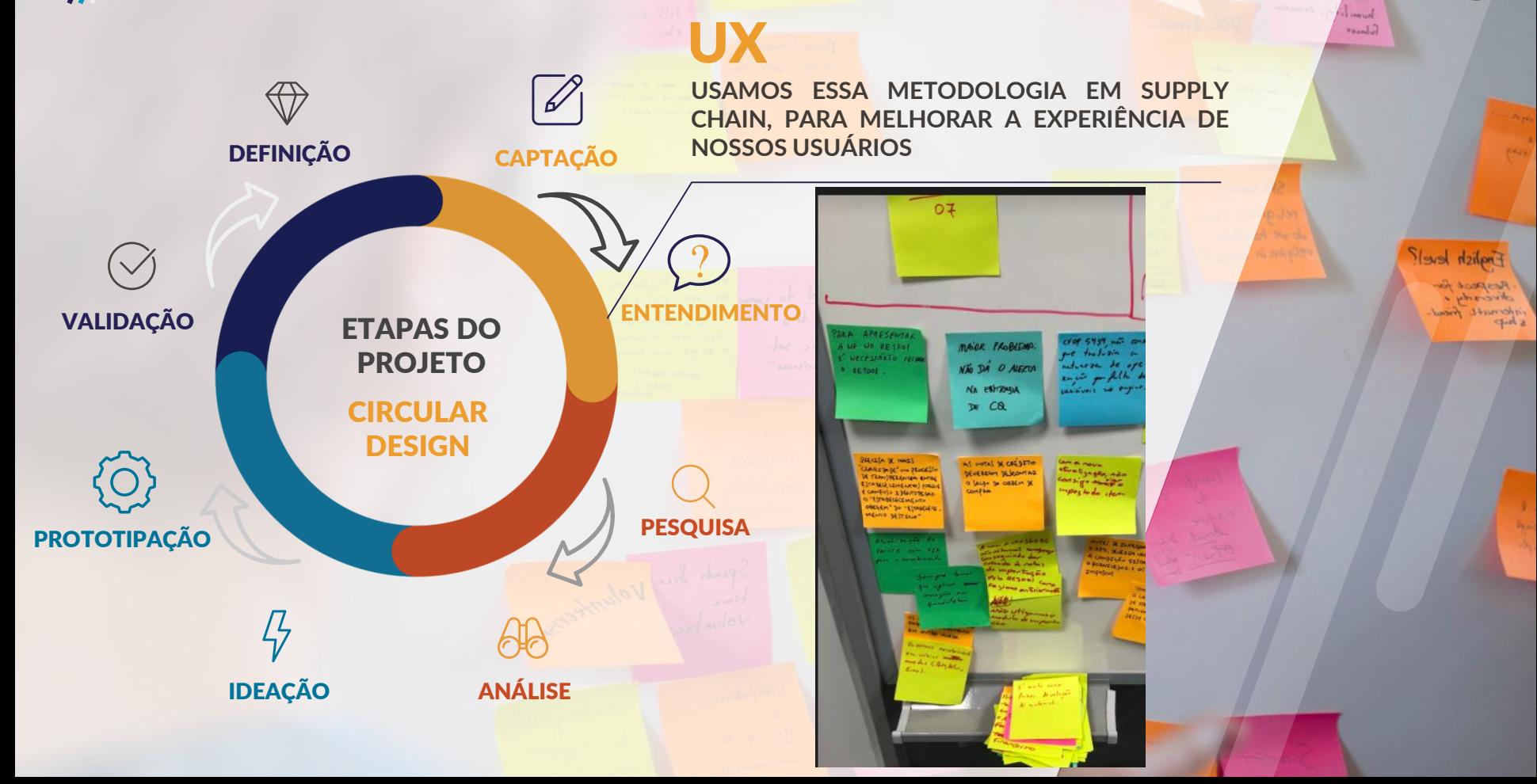

### **MODERNIZAÇÃO DATASUL - DESAFIO EXPERIÊNCIA DE USO** <sup>37</sup>  $\boldsymbol{\mathit{II}}$

UX

**USAMOS ESSA METODOLOGIA EM SUPPLY CHAIN, PARA MELHORAR A EXPERIÊNCIA DE NOSSOS USUÁRIOS**

ineral **Glenor** 

> *<u>Fralish</u>* Jevel<sup>?</sup> London's La administration internate friend

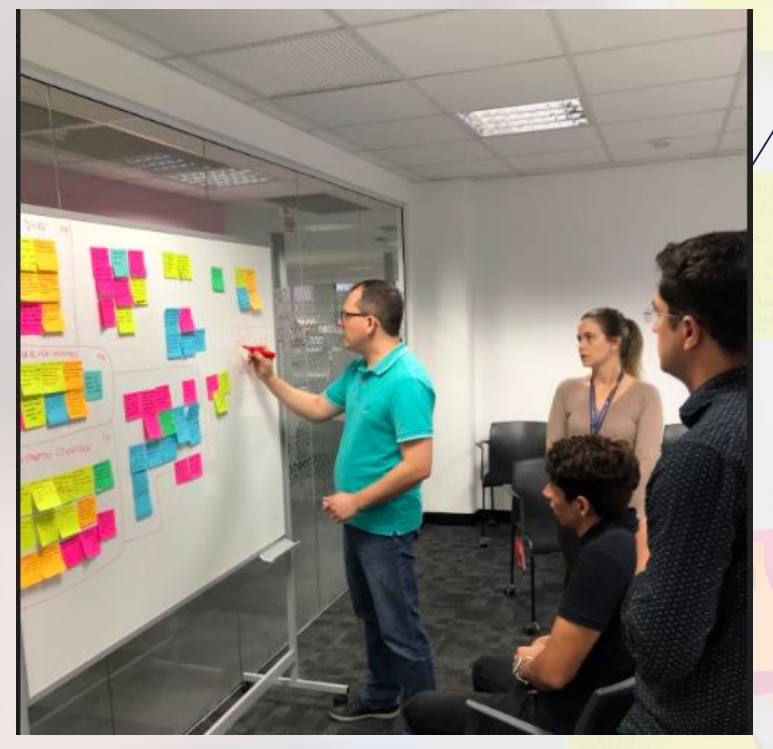

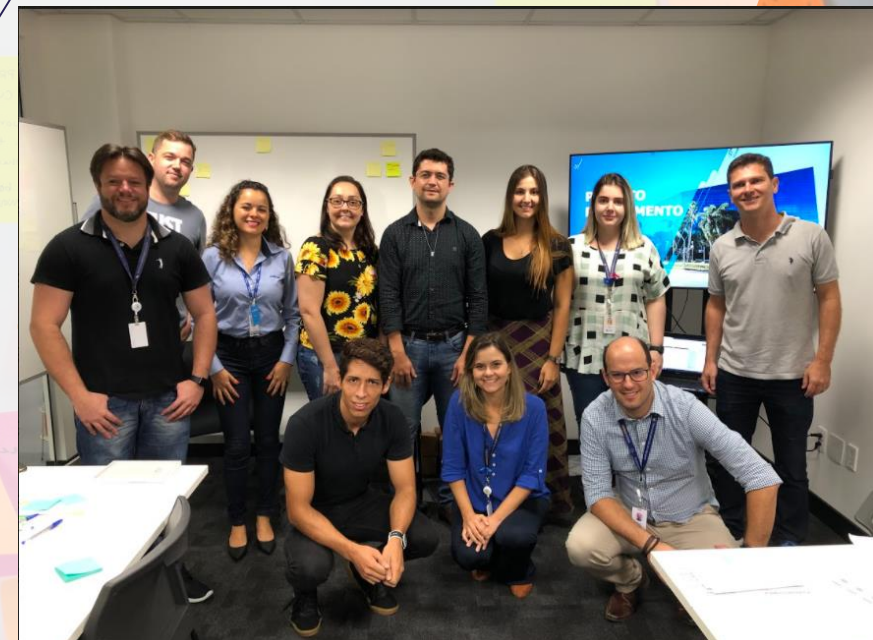

**RECEBIMENTO** RELEASE 12.1.31 2

### **RELEASE 12.1.31**

## **CENTRAL DE PARÂMETROS DO RECEBIMENTO**

- Parâmetros Gerais
- **Parâmetros do usuário**
- Manifestação Destinatário
- Família e item do Recebimento
- Família e item do Estabelecimento

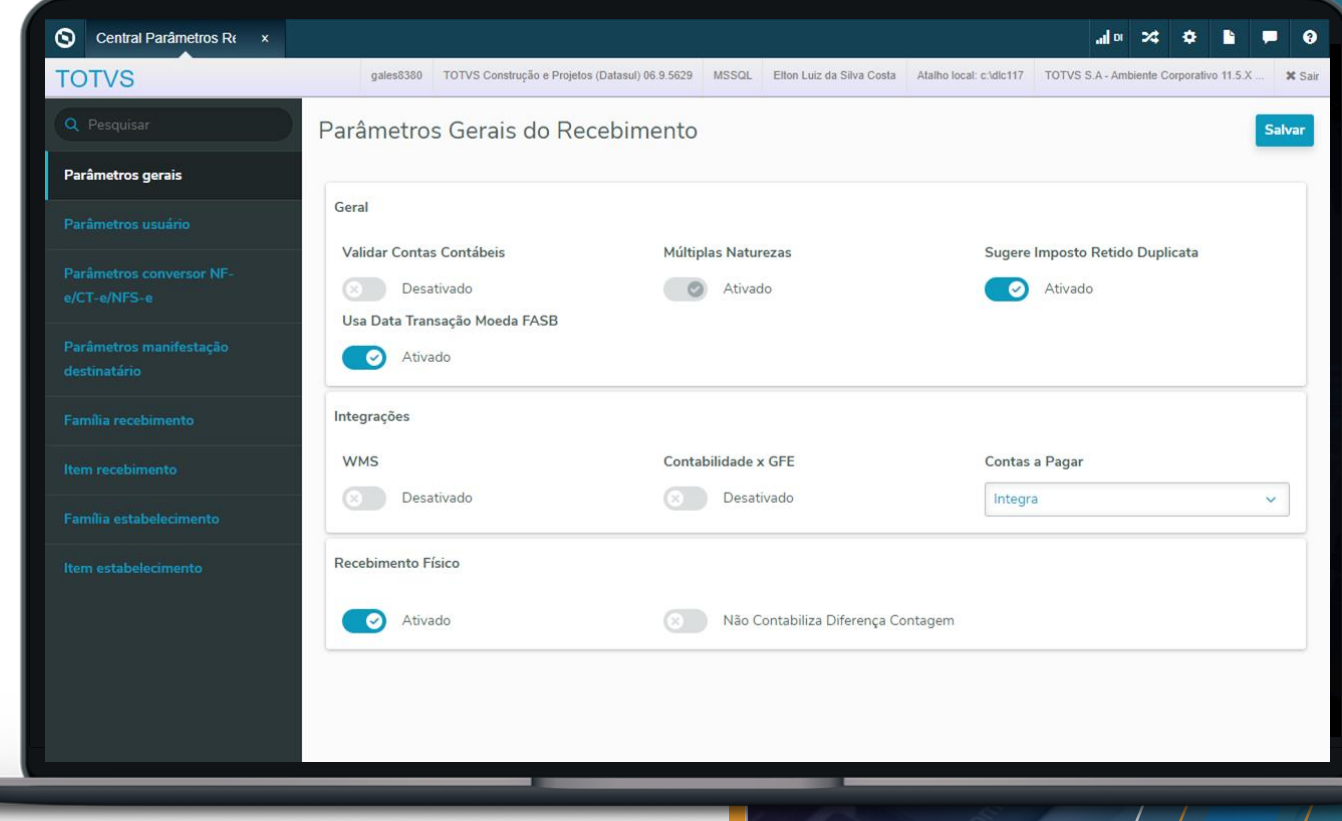

# **CUSTOMIZAÇÃO - TELAS HTML** 39 **Q**

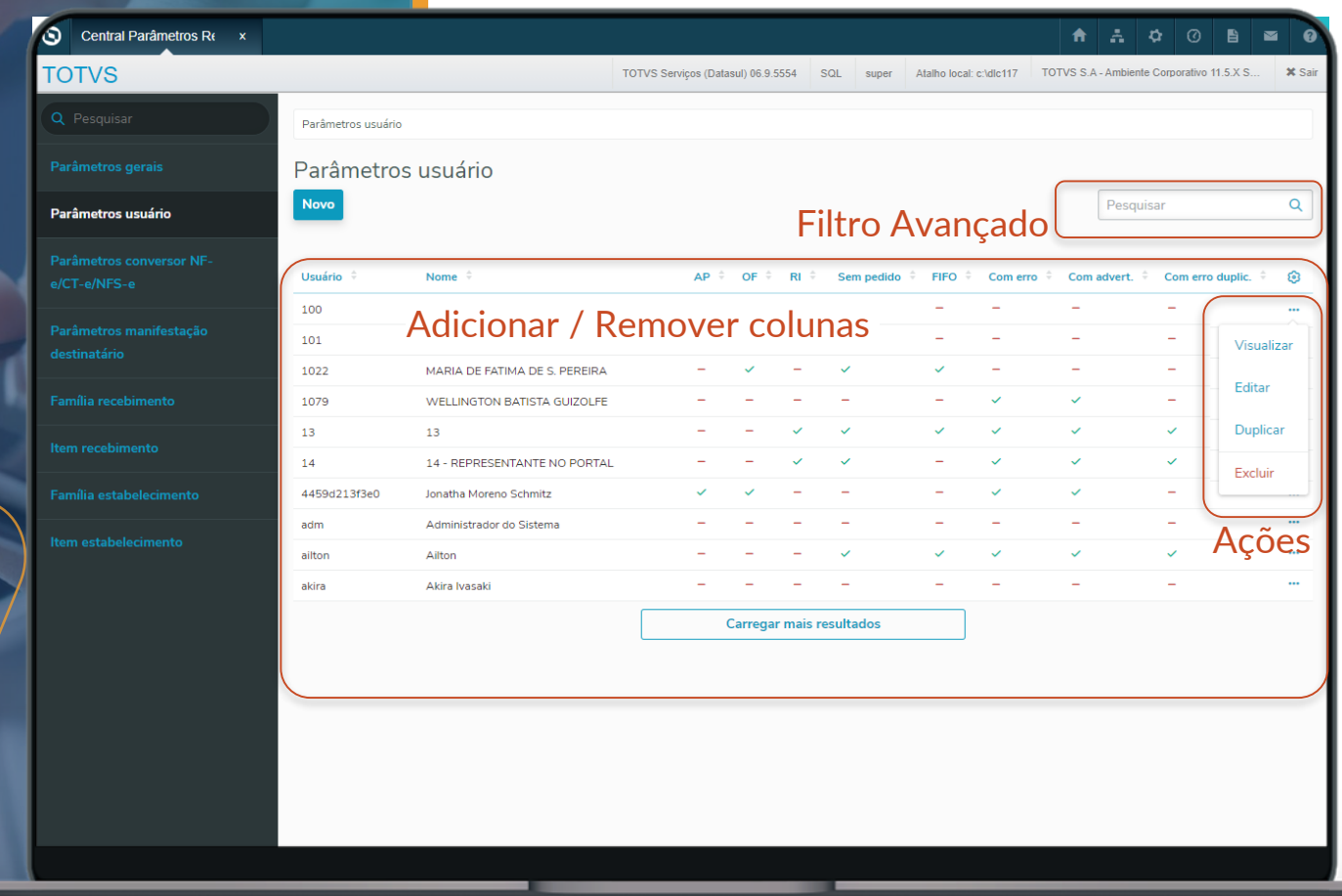

# **CUSTOMIZAÇÃO - TELAS HTML** 40 **Q**

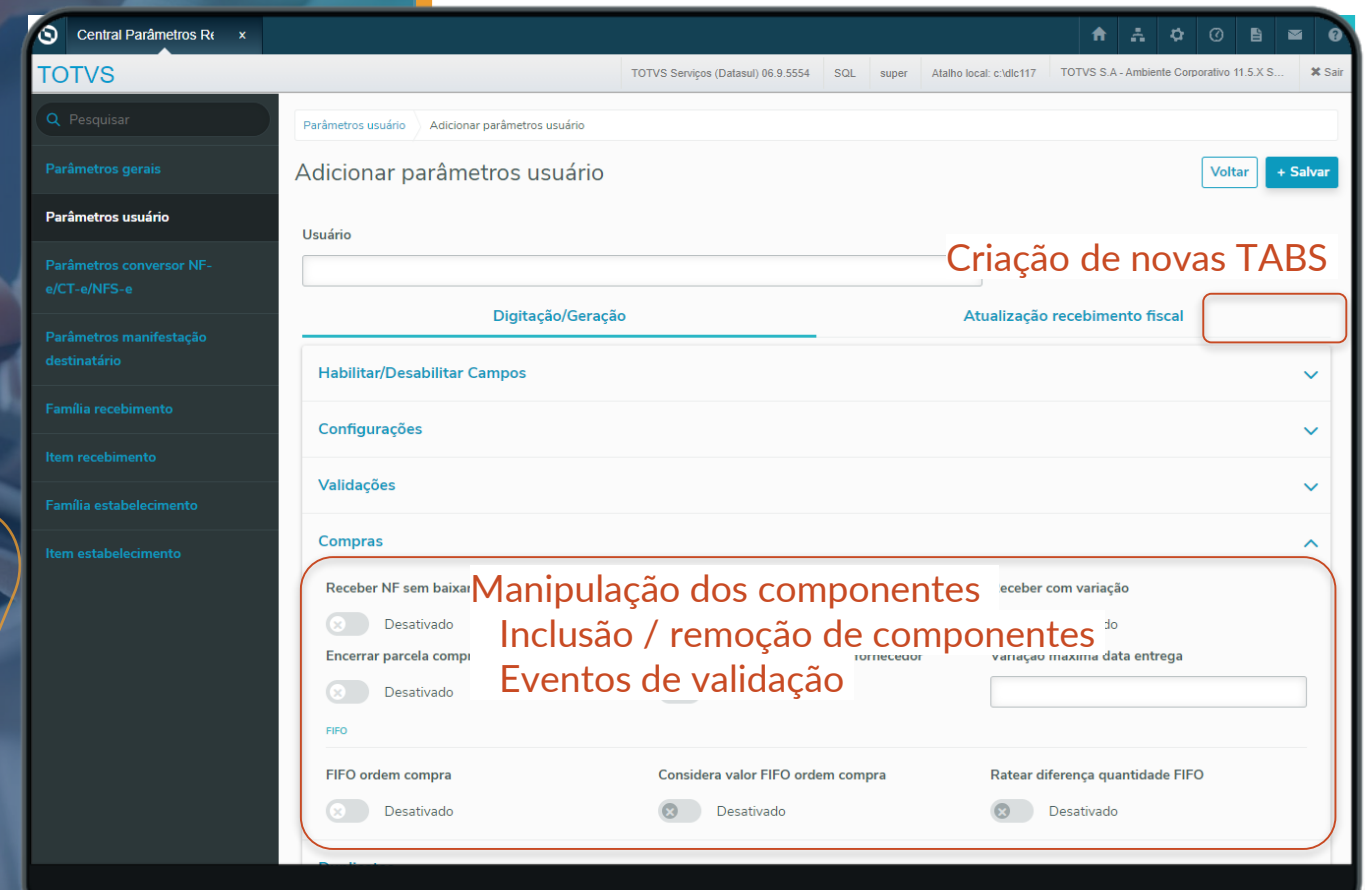

# **CUSTOMIZAÇÃO - TELAS HTML** 41 **Q**

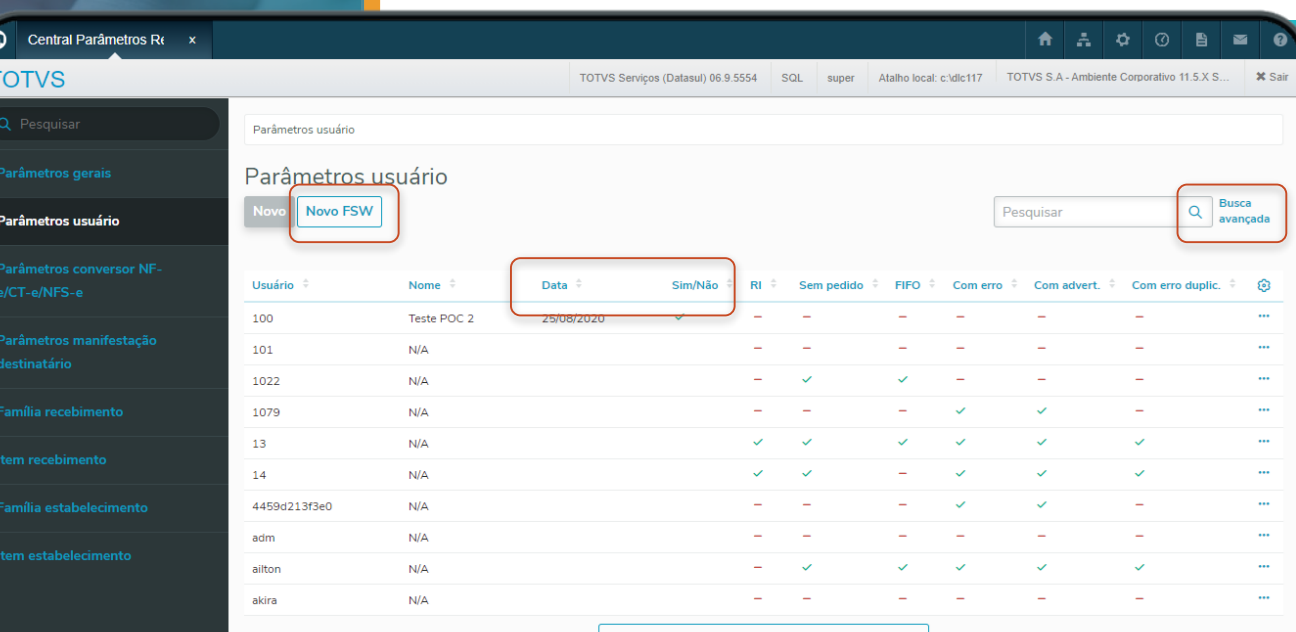

**Carregar mais resultados** 

# **CUSTOMIZAÇÃO - TELAS HTML** 42 **Q**

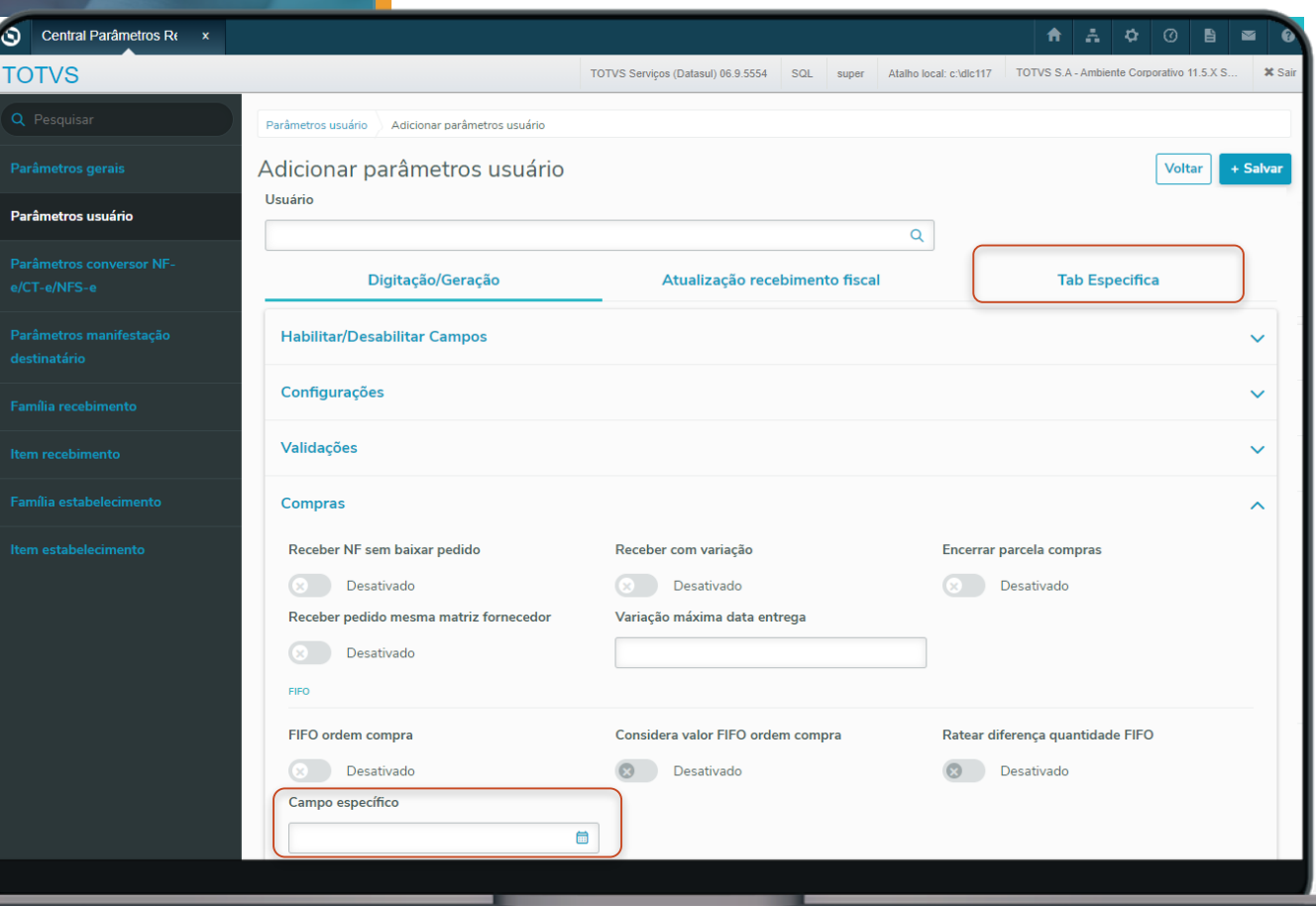

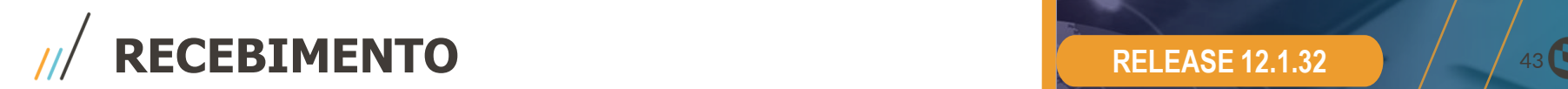

### **RELEASE 12.1.32**

### **MONITOR DE NOTAS FISCAIS**

- Sem necessidade de implantação (utiliza a mesma estrutura de tabelas);
- Configuração de colunas ;
- Filtro dos documentos com "Erro de negócio";
- Todas as funcionalidades do monitor progress ;
- Exclusão de documento
- Visão Geral com os documentos fiscais

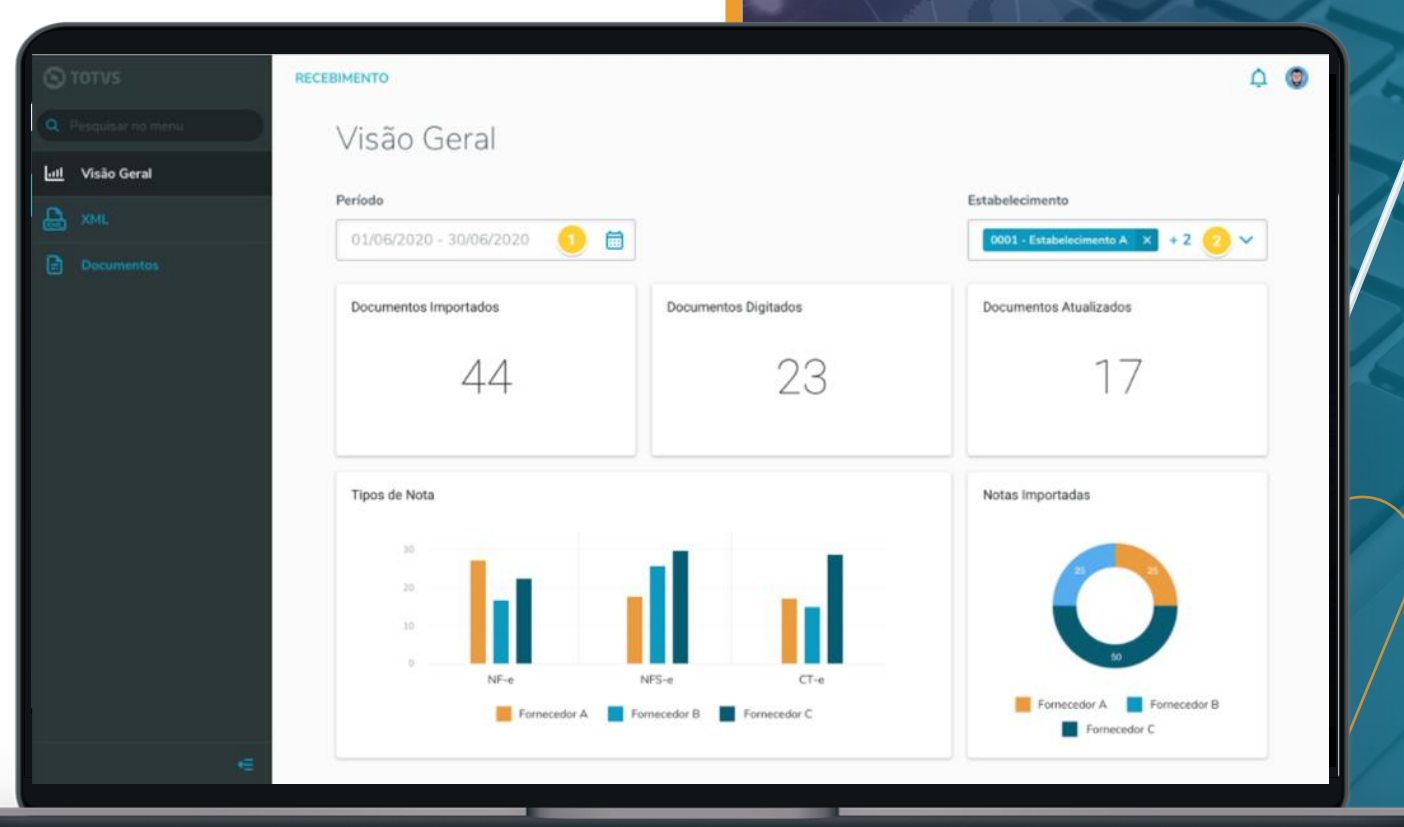

**RECEBIMENTO** RELEASE 12.1.32 2 44

 $\circledcirc$ 

 $\mathbf{r}$  $\overline{\mathbf{e}}$ 

 $CT-e$ 

E

## **MONITOR DE NOTAS FISCAIS - CT - e**

- CT -e Serviço
- CT -e Rateio Relacionamento de notas fiscais
- Acompanhar e alterar os dados da conversão dos dados recebidos com as informações registradas no conversor.

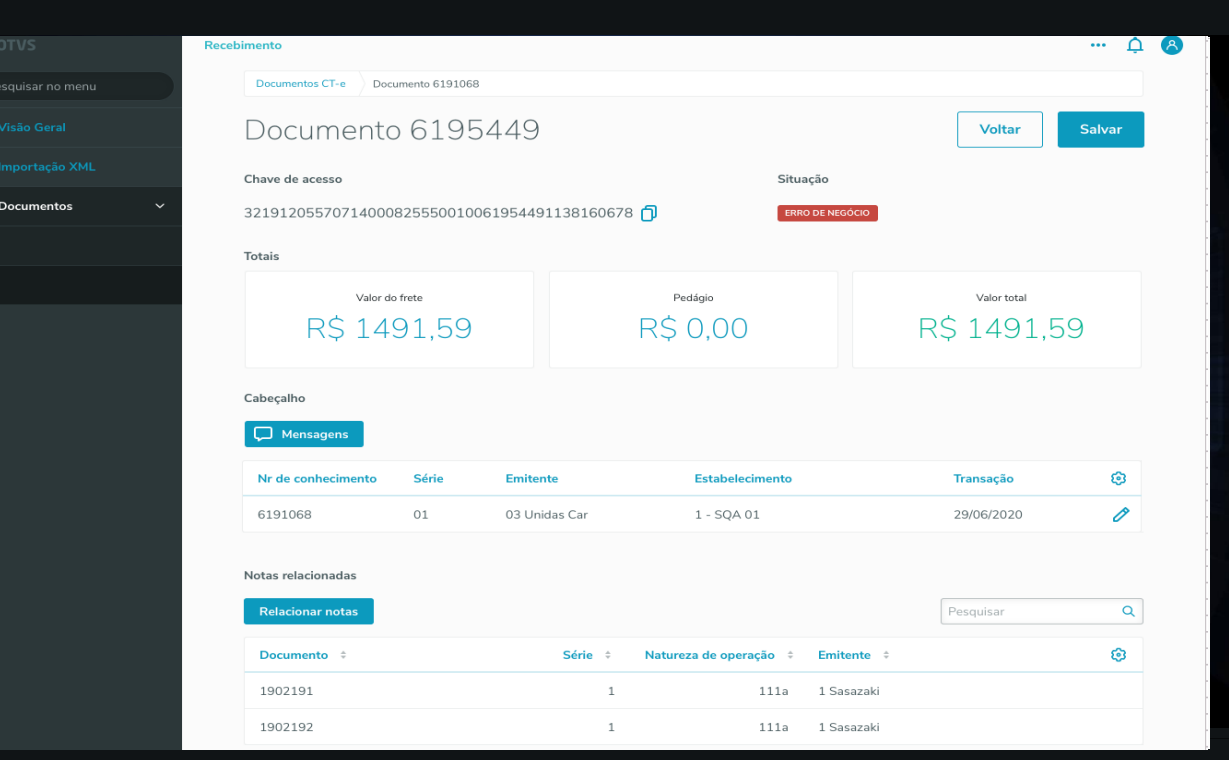

**RELEASE 12.1.32**

## **MELHORIAS FUTURAS**

- Impostos no monitor
- Status de conferido
- Vinculo com nota fiscal de venda – CT - e

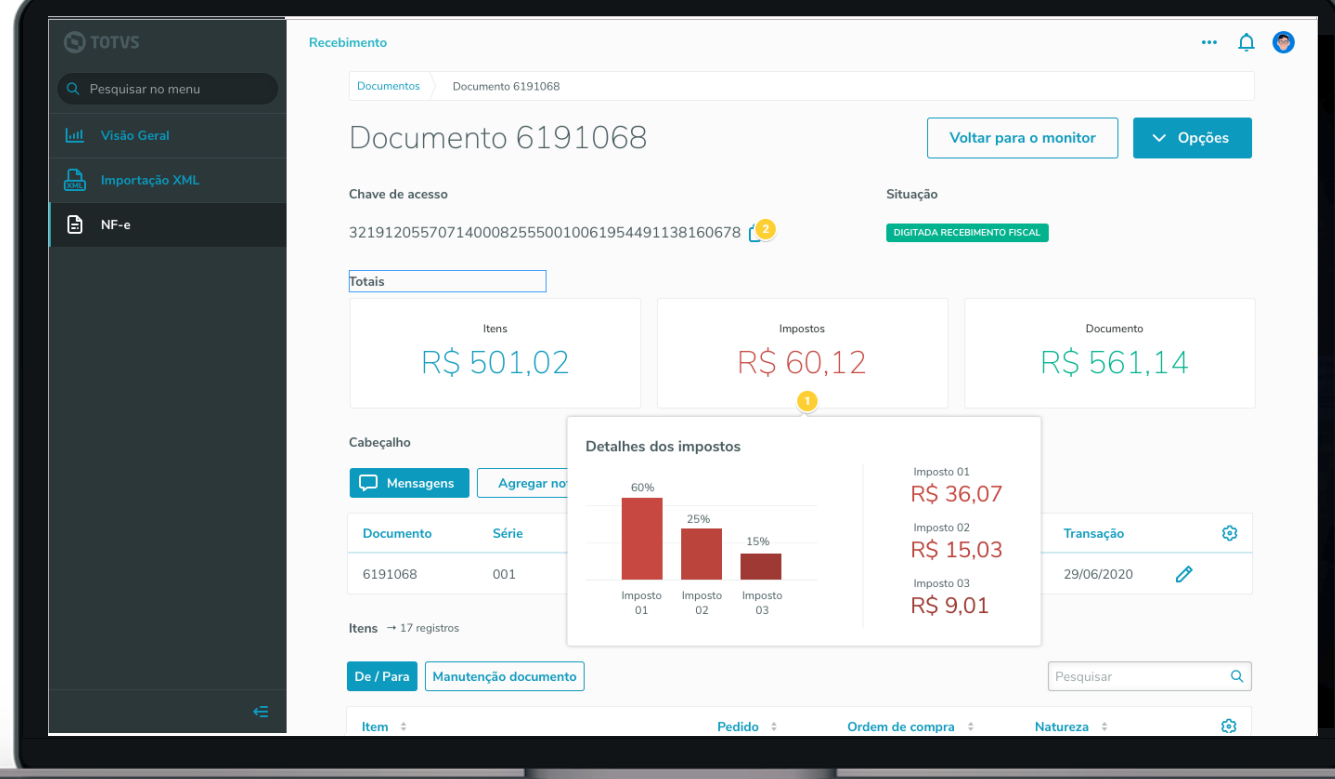

**RECEBIMENTO**  $\left| \begin{array}{ccc} 1 & 1 & 0 \\ 0 & 1 & 0 \\ 0 & 0 & 0 \end{array} \right|$ 

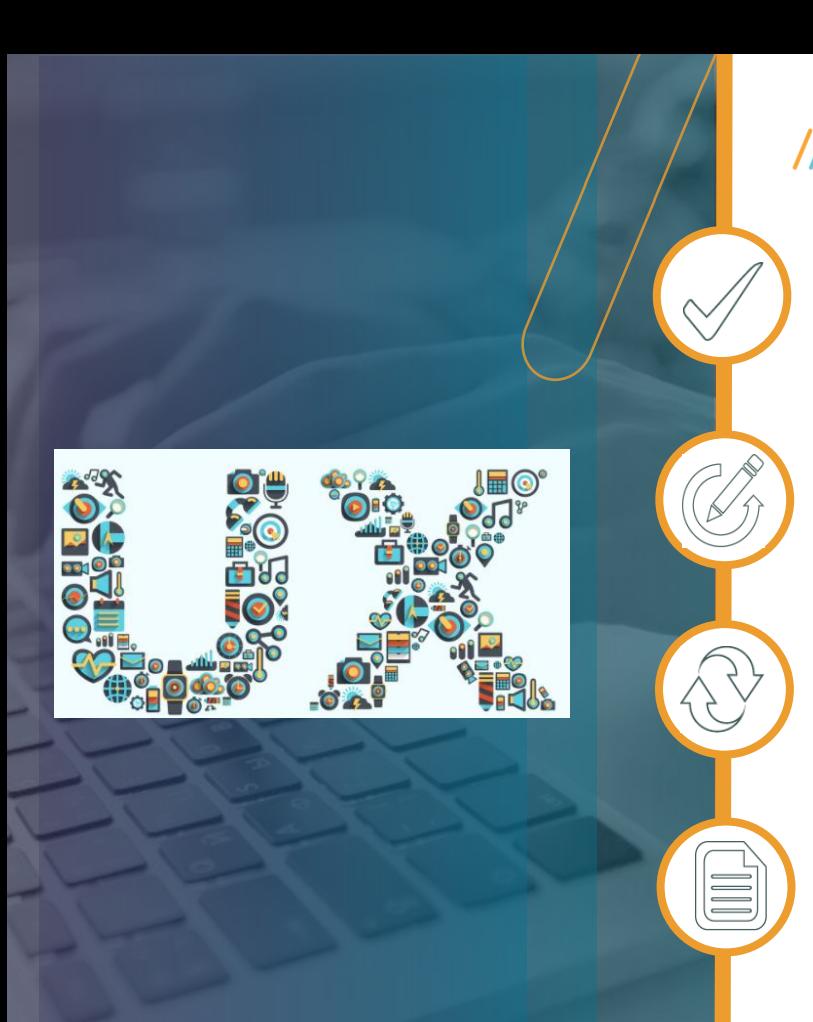

## **COMPARATIVO XML x PEDIDO**

Funcionalidade mapeada nas entrevistas feitas com os clientes;

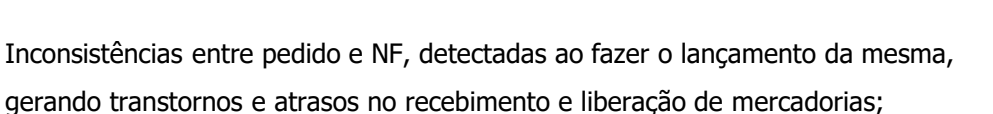

Reduzir o tempo de lançamento de NF, focando na diminuição de inconsistências entre pedido e NF;

Análise da divergência e liberação do documento para geração.

# O QUE VEM PELA FRENTE? LEGISLAÇÃO

 $(1)$ 

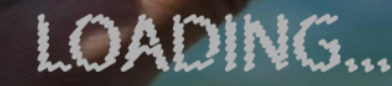

<u>titullitik</u>

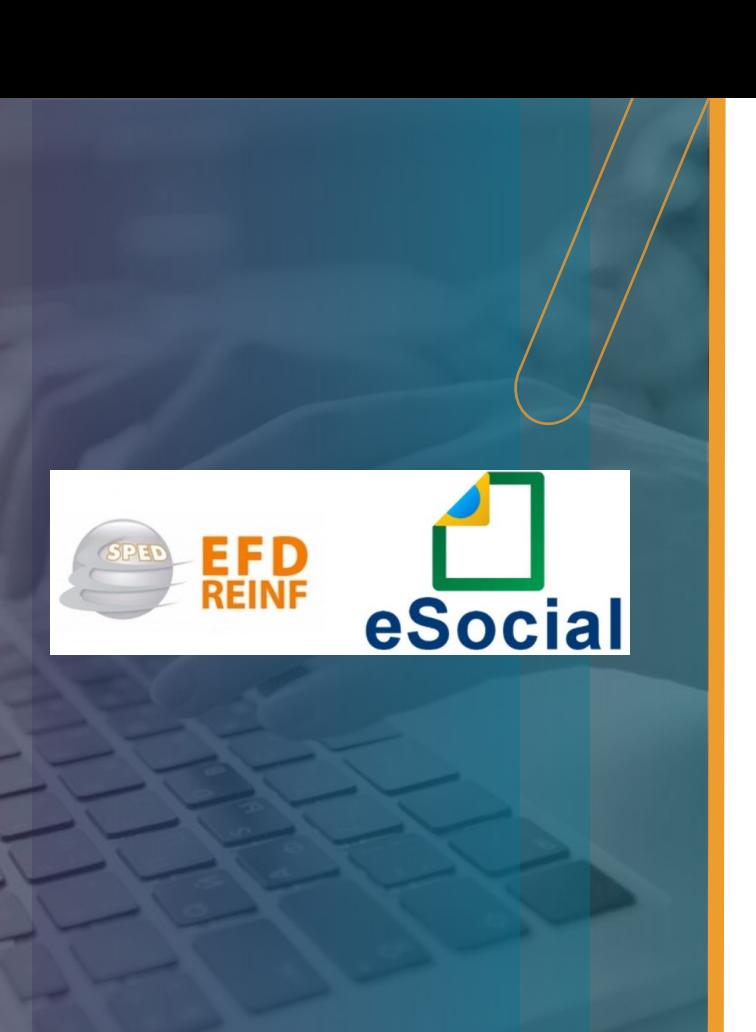

## **LEIAUTES DA EFD-Reinf v1.5**

A Receita Federal do Brasil (RFB), através do Ato Declaratório Executivo COFIS nº 67/2020, publicou o novo layout, definiu o fim da utilização da versão anterior. Assim, o contribuinte deverá observar os prazos abaixo:

**versão 1.4** - será utilizada **até a competência de abril/2021, com entrega da obrigação em maio/2021.**

**versão 1.5** - será utilizada **a partir da competência de Maio/2021, com entrega da obrigação em junho/2021.**

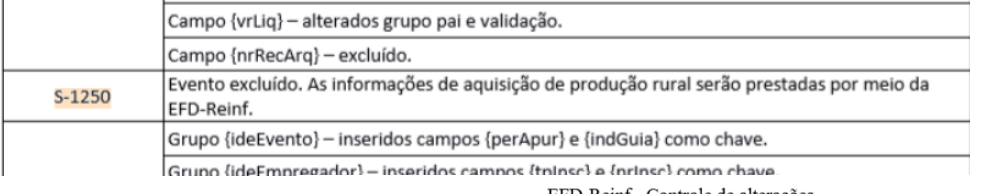

EFD-Reinf - Controle de alterações Versão 1.5 - Base versão 1.4

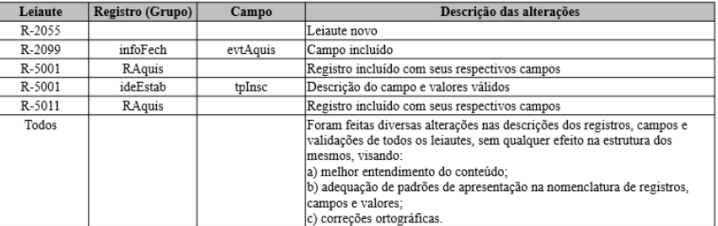

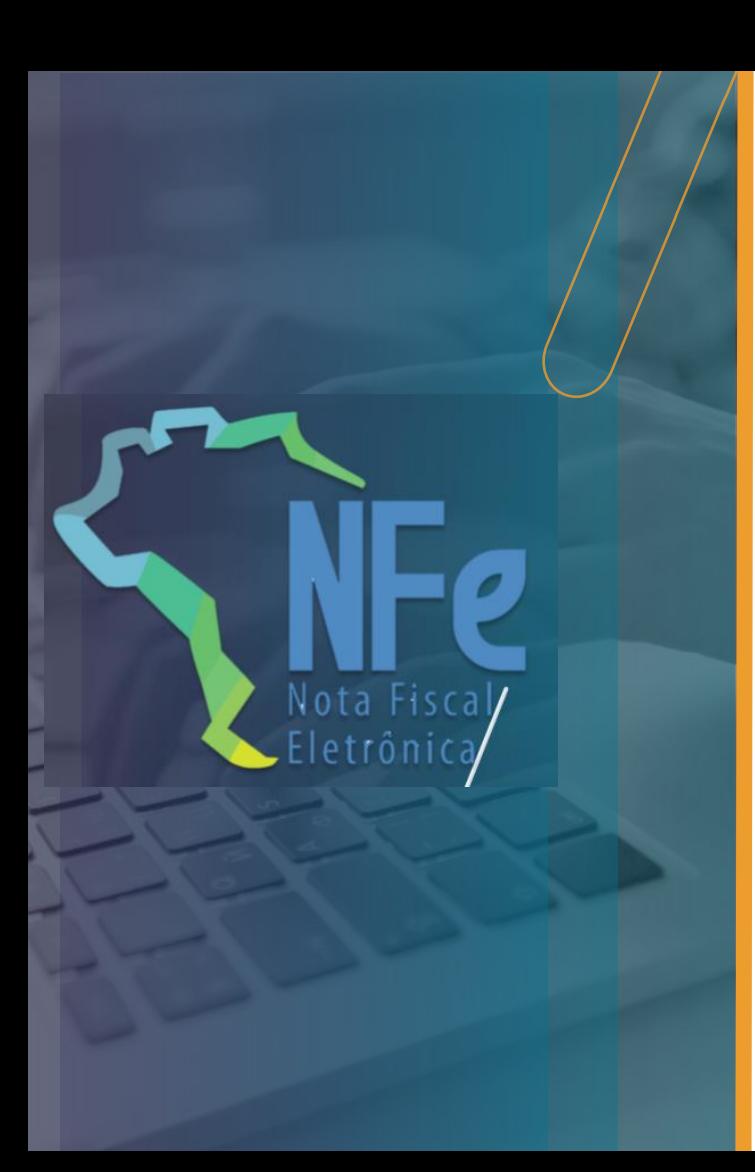

## **PUBLICADA NT 2020.005**

- Homologação 07/2021
- Produção 09/2021  $\bullet$

Novos campos para:

- Códigos de barras;
- ICMS Desonerado para operações com agropecuária;
- ICMS Diferido para operações com FCP;
- Indicadores de Pis e Cofins ST, agregados ao Total da Nota. Novo código para:
- Informação de via de transporte internacional. Nova modalidade de Base de Cálculo de ICMS ST, com redução.
- Alteração e correção das regras de validação:
- CEST inexistente (I05c-10);
- CFOP para anulação do serviço de transporte (I08-90);
- CST incompatível com operação de Não Contribuinte (N12-70) e com contribuinte  $(N12-80);$
- Valor de ICMS Interestadual para UF Destino (NA15-10 e NA17-10);
- Indicadores de PIS e Cofins ST (W16-10);
- Informações do Responsável Técnico (grupo ZD);
- Novos motivos de cancelamento (4P15-30 e 4P15-34).

Aguardamos a publicação de mais duas notas técnicas para implementação ainda em 2021.

Maior agilidade no repasse de informações fiscais de serviços prestados, além de facilitar a fiscalização, combate à sonegação e também padronizará o documento com um layout nacional.

Previsão: 1º semestre de 2021.

## **NOTA FISCAL DE SERVIÇO ELETRÔNICA NACIONAL**

A Nota Fiscal de Serviços Eletrônica (NFS-e) é um documento digital, gerado e armazenado eletronicamente em Ambiente Nacional pela RFB, pela prefeitura ou por outra entidade conveniada, para documentar as operações de prestação de serviços que está sendo desenvolvido de forma integrada, pela (RFB) e Associação Brasileira das Secretarias de Finanças das Capitais (Abrasf), atendendo o Protocolo de Cooperação ENAT nº 02, de 7 de dezembro de 2007, que atribuiu a coordenação e a responsabilidade pelo desenvolvimento e implantação do Projeto da NFS-e.

Ainda não foi determinado um código para o modelo de documento, que além de uniformizar os procedimentos de emissão de documento, possibilitará a criação de processos únicos para todas as fases desde a contratação do prestador de serviços até o recolhimento dos tributos incidentes sobre a operação, seja ele municipal ou federal. Este projeto é primordial para o sucesso das obrigações federais como a EFD-Contribuições e a EFD-Reinf.

50 **Q** 

## **Confira o Portfólio de Treinamentos Datasul**

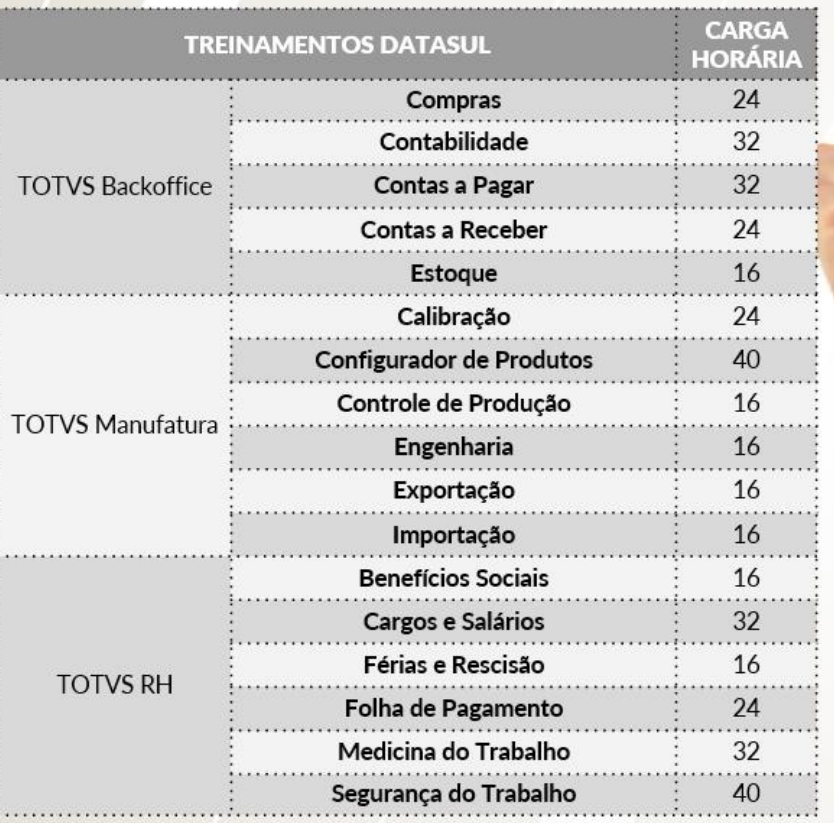

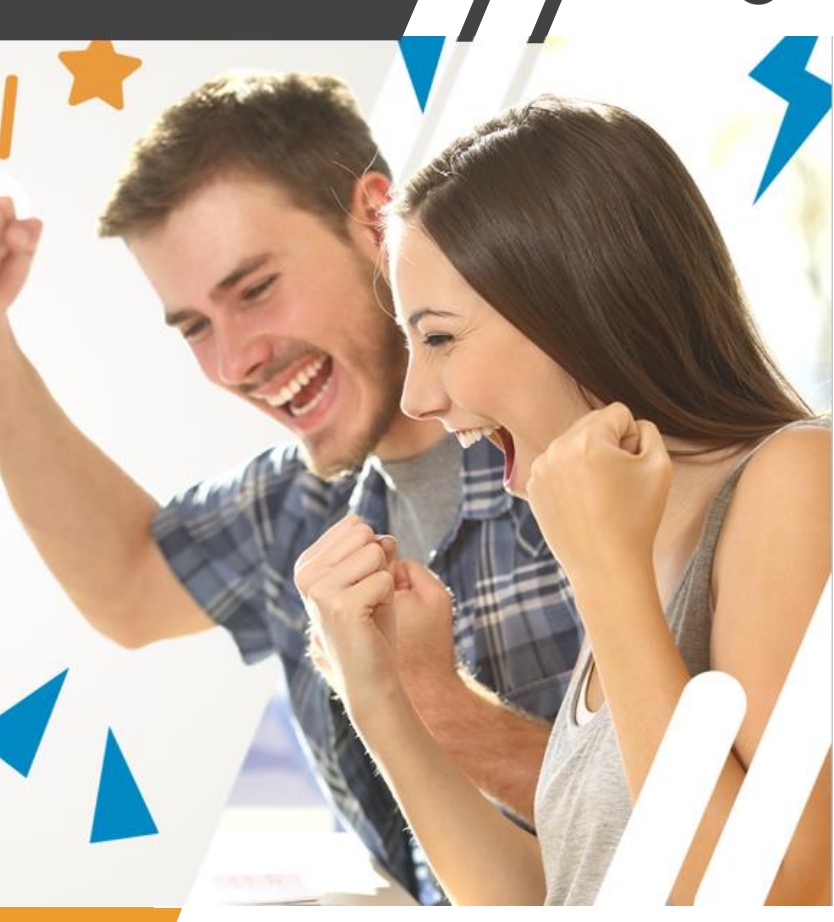

Acesse **TREINAMENTOS.TOTVS.COM** ou **TOTVS.STORE |** Dúvidas: **CURSOS@TOTVS.COM.BR**

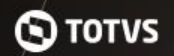

## **DEZEMBRO** com desconto nos treinamentos da **TOTVS Store**

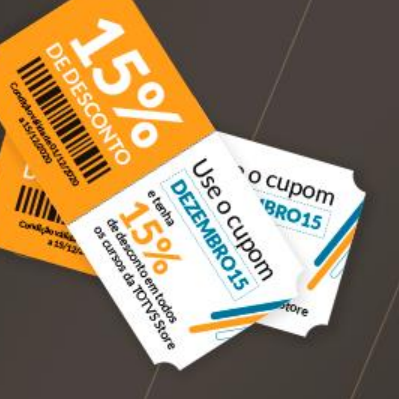

de desconto em todos os cursos com o cupom **DEZEMBRO15** 

Condição válida de 01/12/2020 a 15/12/2020

## Acesse agora! **totvs.store** ou **treinamentos.totvs.com**

Quer nossa ajuda? Mande um e-mail para **cursos@totvs.com.br**

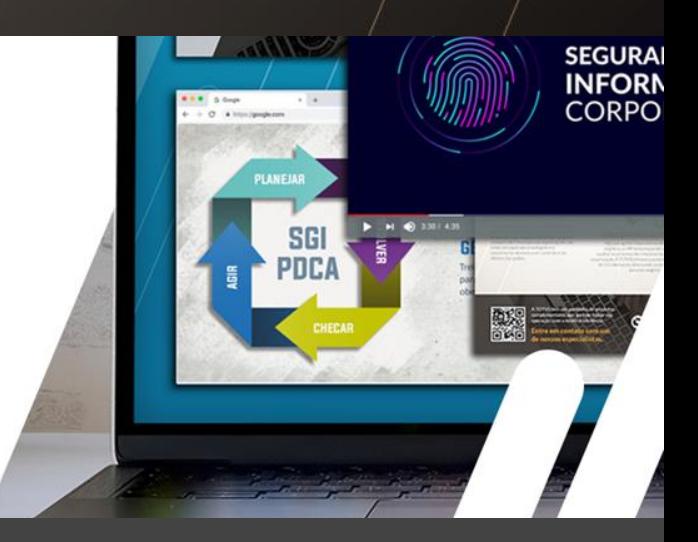

Presencial / Virtual Ao Vivo com Instrutor **e**-Learning com Recursos Audiovisuais

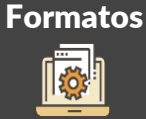

# **OBRIGADA**

TALITA TSAKIRES LIEBL PRODUCT OWNER ESTOQUE/RECEBIMENTO - BACKOFFICE Unidade Joinville (47) 2101 7371 talita.liebl@totvs.com.br https://www.linkedin.com/in/talitaliebl/

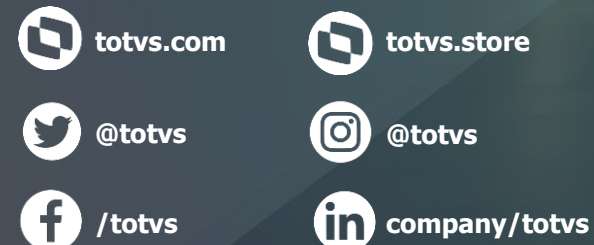

**totvs.store**

**@totvs**

- Tecnologia + Conhecimento são nosso DNA.
- O sucesso do cliente é o nosso sucesso.
- Valorizamos gente boa que é boa gente.

## **#SOMOSTOTVERS**